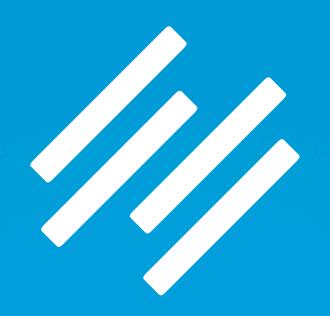

# BLOGGING AS CONTENT MARKETING:

# Q&A ON SETTING UP AND MANAGING YOUR RAINMAKER BLOG

Presented by Jerod Morris and Chris Garrett

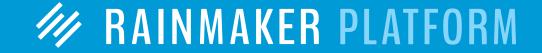

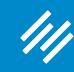

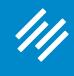

· Can you hear us okay? (What is your goal for today's session?)

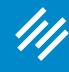

- Can you hear us okay? (What is your goal for today's session?)
- To improve presentation clarity, limit memory- and bandwidth-hogging applications (e.g. Dropbox, backups, etc.)

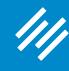

- Can you hear us okay? (What is your goal for today's session?)
- To improve presentation clarity, limit memory- and bandwidthhogging applications (e.g. Dropbox, backups, etc.)
- Have issues?

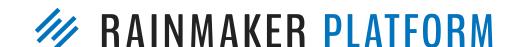

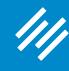

- Can you hear us okay? (What is your goal for today's session?)
- To improve presentation clarity, limit memory- and bandwidthhogging applications (e.g. Dropbox, backups, etc.)
- Have issues?
  - Check your settings

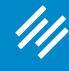

- Can you hear us okay? (What is your goal for today's session?)
- To improve presentation clarity, limit memory- and bandwidthhogging applications (e.g. Dropbox, backups, etc.)
- Have issues?
  - Check your settings
  - Let us know in Questions box

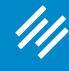

- Can you hear us okay? (What is your goal for today's session?)
- To improve presentation clarity, limit memory- and bandwidthhogging applications (e.g. Dropbox, backups, etc.)
- Have issues?
  - Check your settings
  - Let us know in Questions box
  - Try reloading the webinar

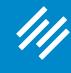

- Can you hear us okay? (What is your goal for today's session?)
- To improve presentation clarity, limit memory- and bandwidthhogging applications (e.g. Dropbox, backups, etc.)
- Have issues?
  - Check your settings
  - Let us know in Questions box
  - Try reloading the webinar
- · Have no fear: a replay will be available for on-demand viewing

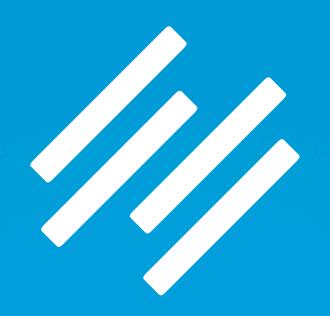

# BLOGGING AS CONTENT MARKETING:

# Q&A ON SETTING UP AND MANAGING YOUR RAINMAKER BLOG

Presented by Jerod Morris and Chris Garrett

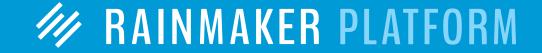

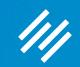

# Question 1 (Atif)

Hello, I would like the homepage of my website to be a landing/about page with an opt-in form. In the primary navigation is a "blog" tab, which takes you to the blog. This is where I would like to have a primary navigation bar too. Is this possible? Usually, you see the latest posts (sometimes out of hundreds of posts). It would be good for my readers to see the categories and even a sidebar with popular/latest posts.

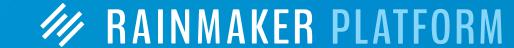

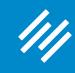

Step 1: Make Blog Home Page Your About Page

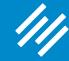

Step 1: Make Blog Home Page Your About Page

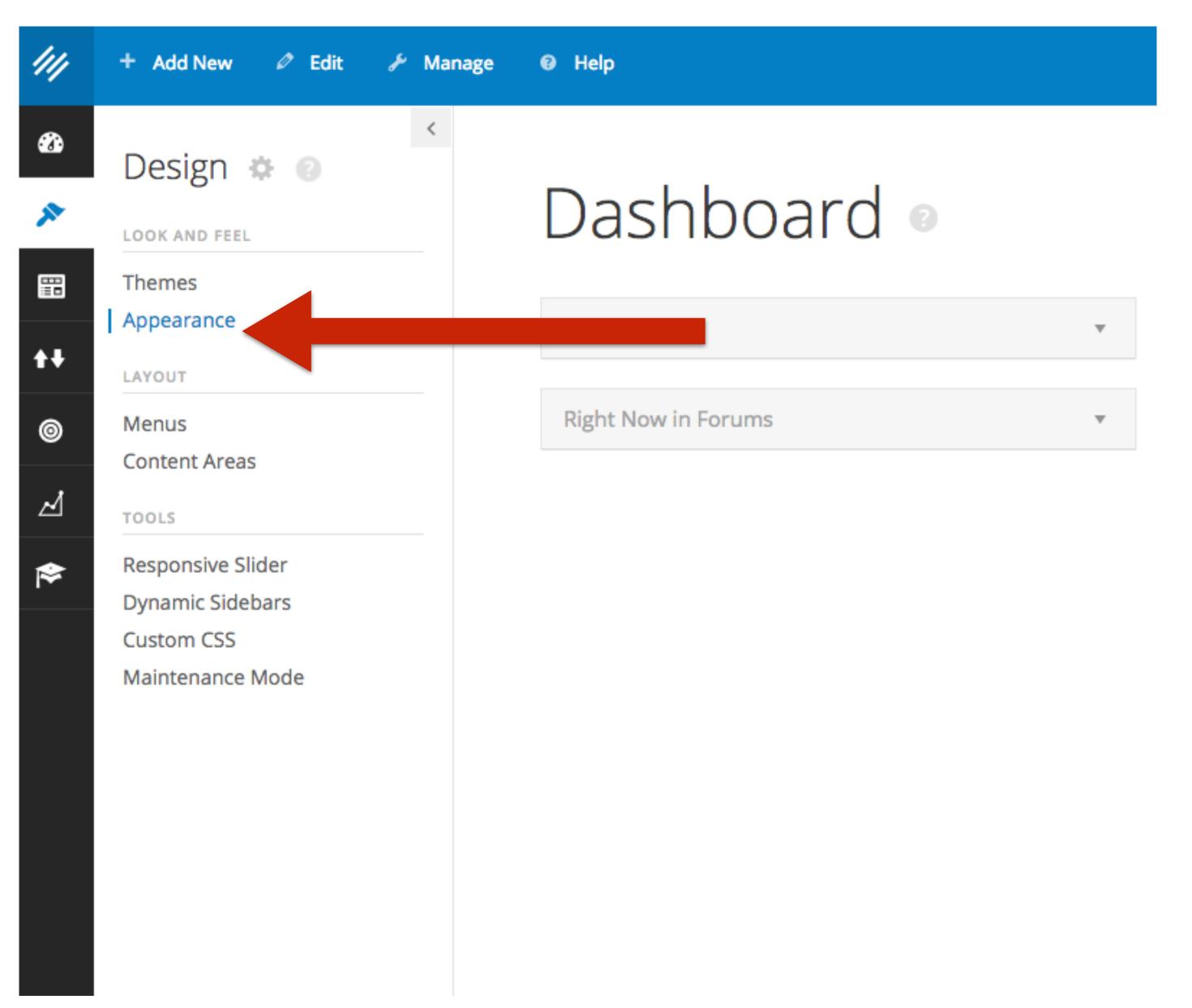

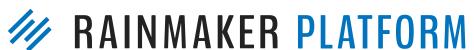

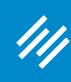

Step 1: Make Blog Home Page Your About Page

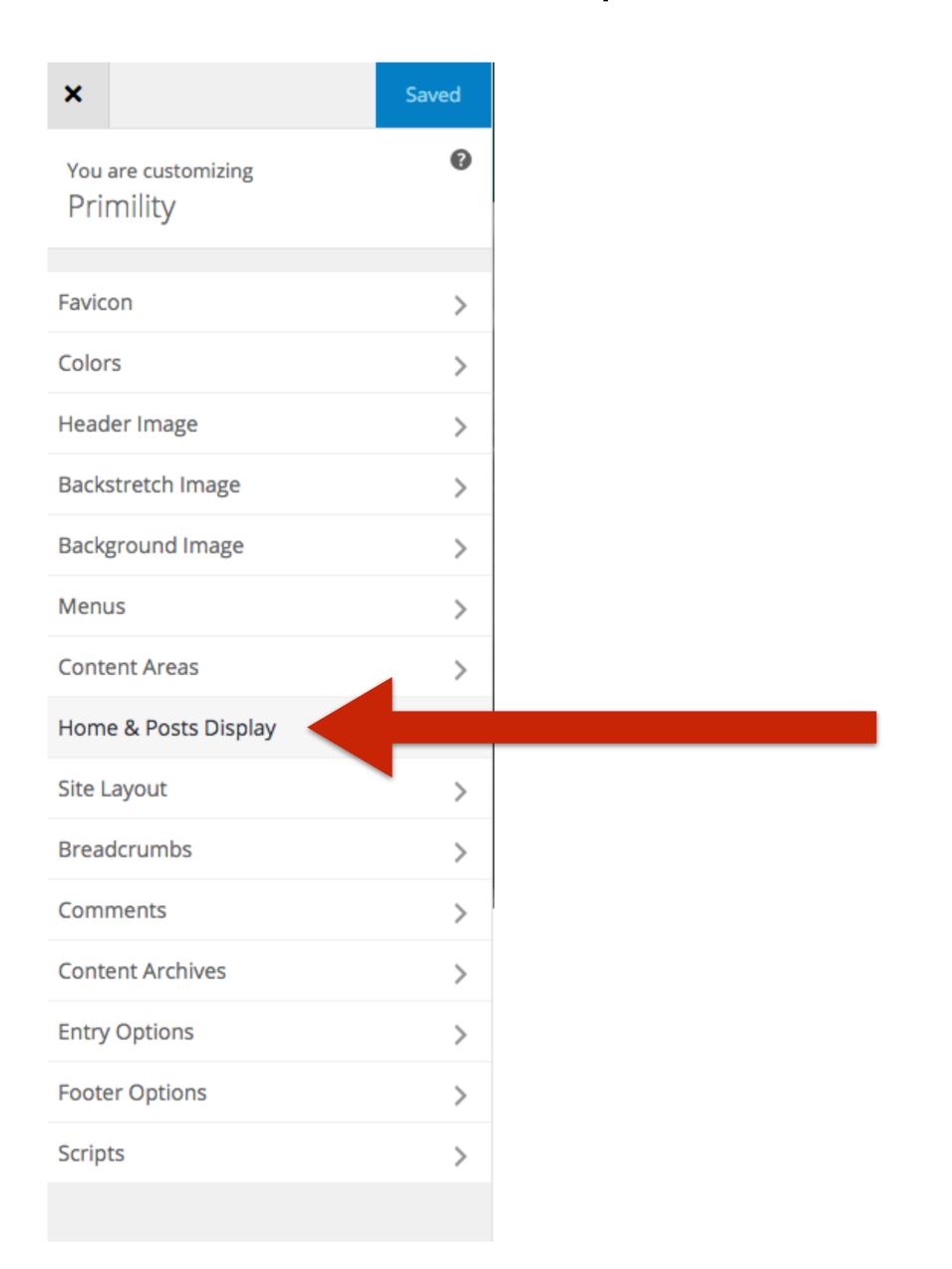

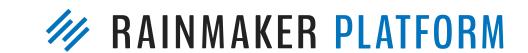

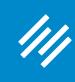

#### Step 1: Make Blog Home Page Your About Page

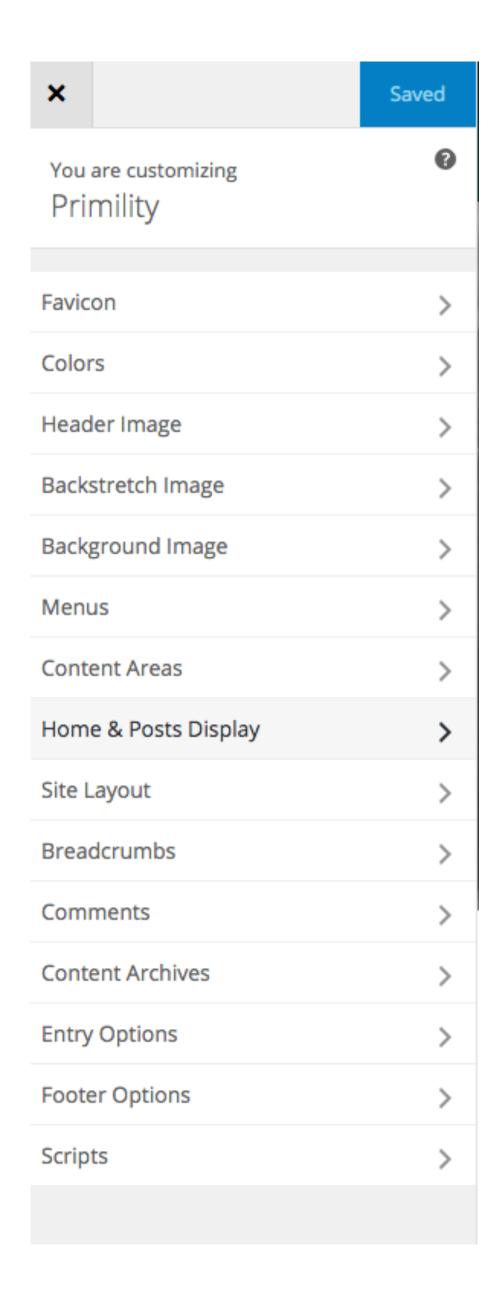

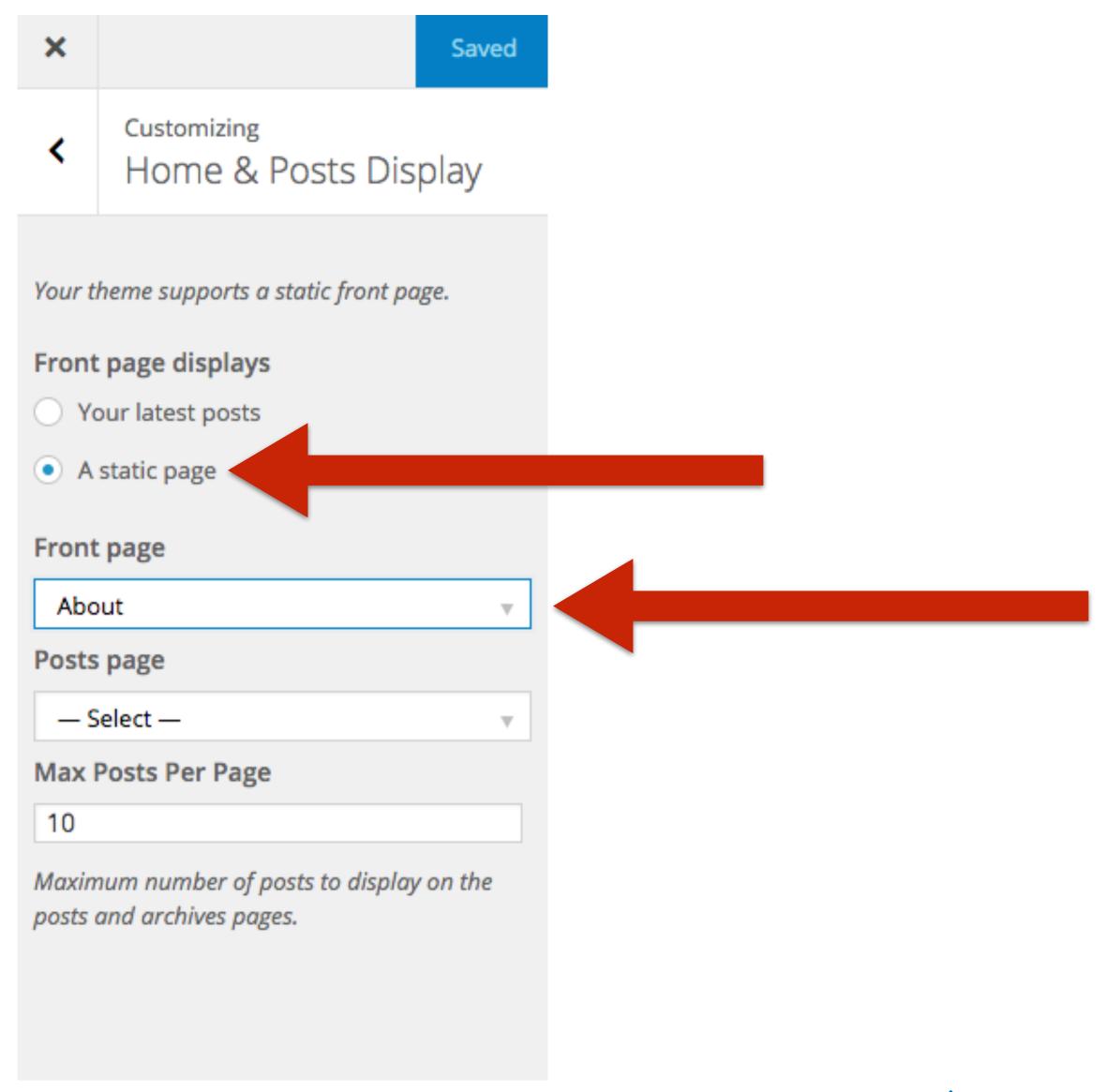

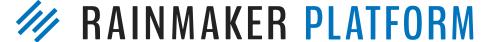

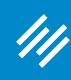

#### Step 1: Make Blog Home Page Your About Page

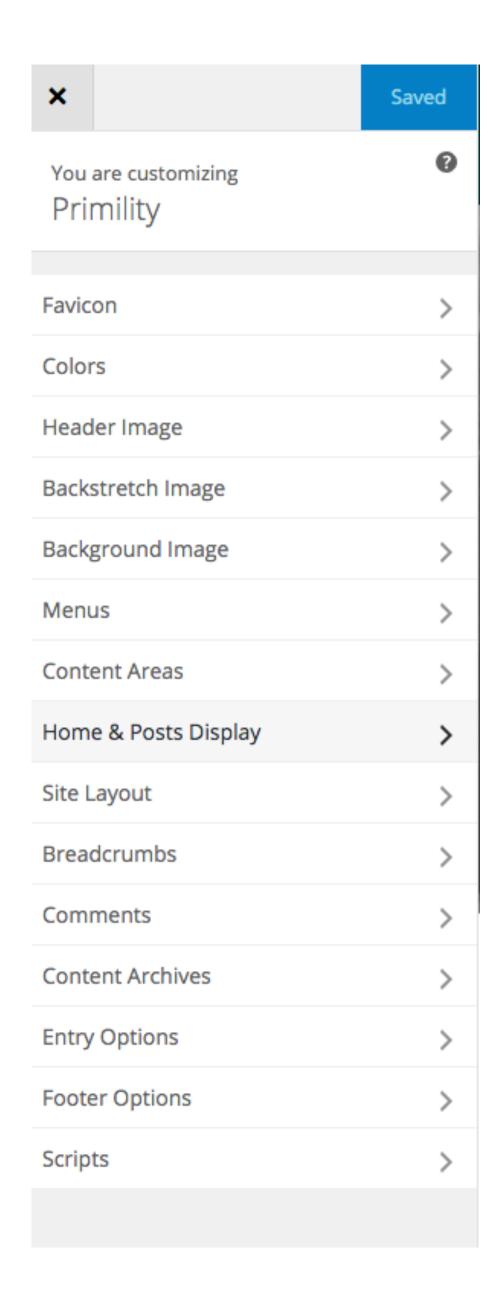

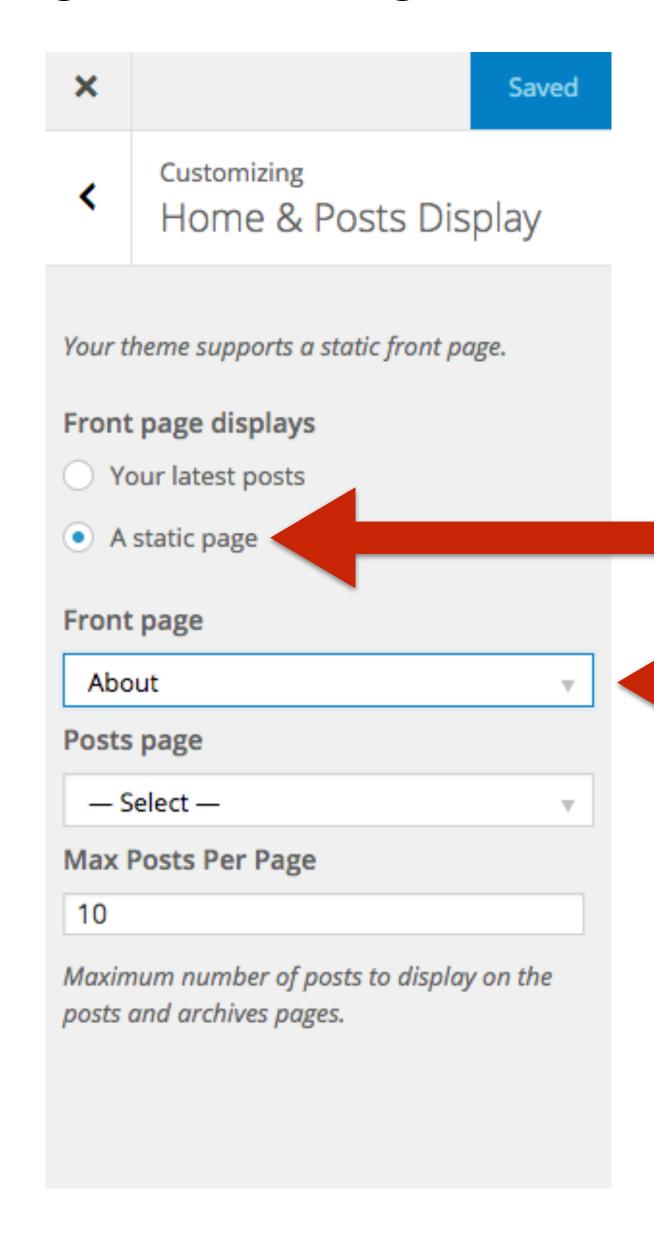

Note: If you make this change and do not see it reflected on your live site, remove all existing widgets from Content Areas (even the defaults).

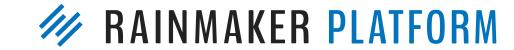

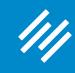

Step 2: Add Opt-In Form to About Page

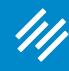

Step 2: Add Opt-In Form to About Page

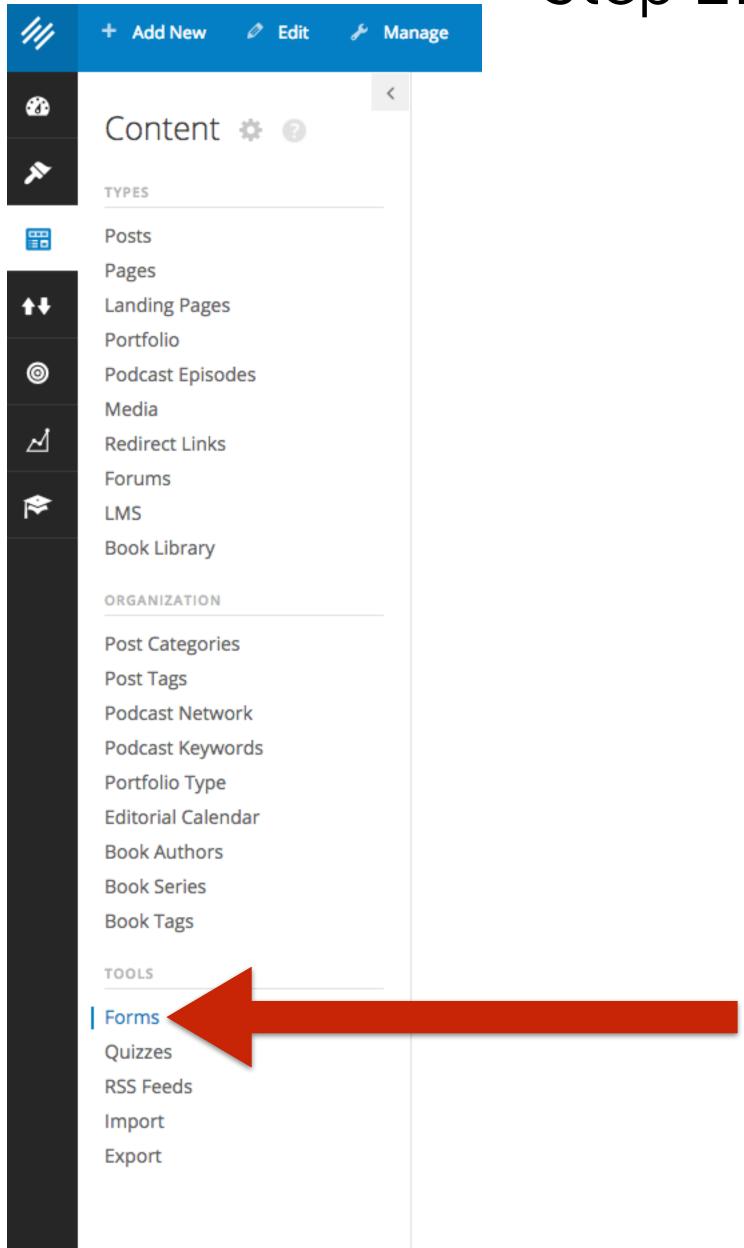

erod-morris.preview111.rmkr.net/admin/admin.php?page=ninia-foru

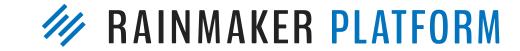

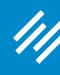

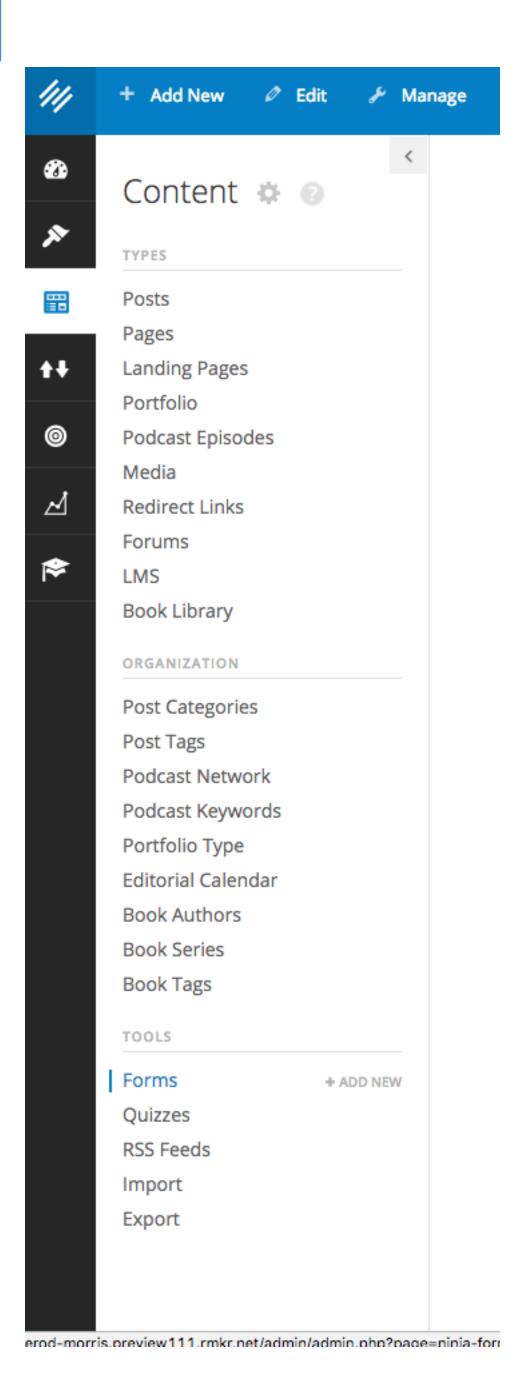

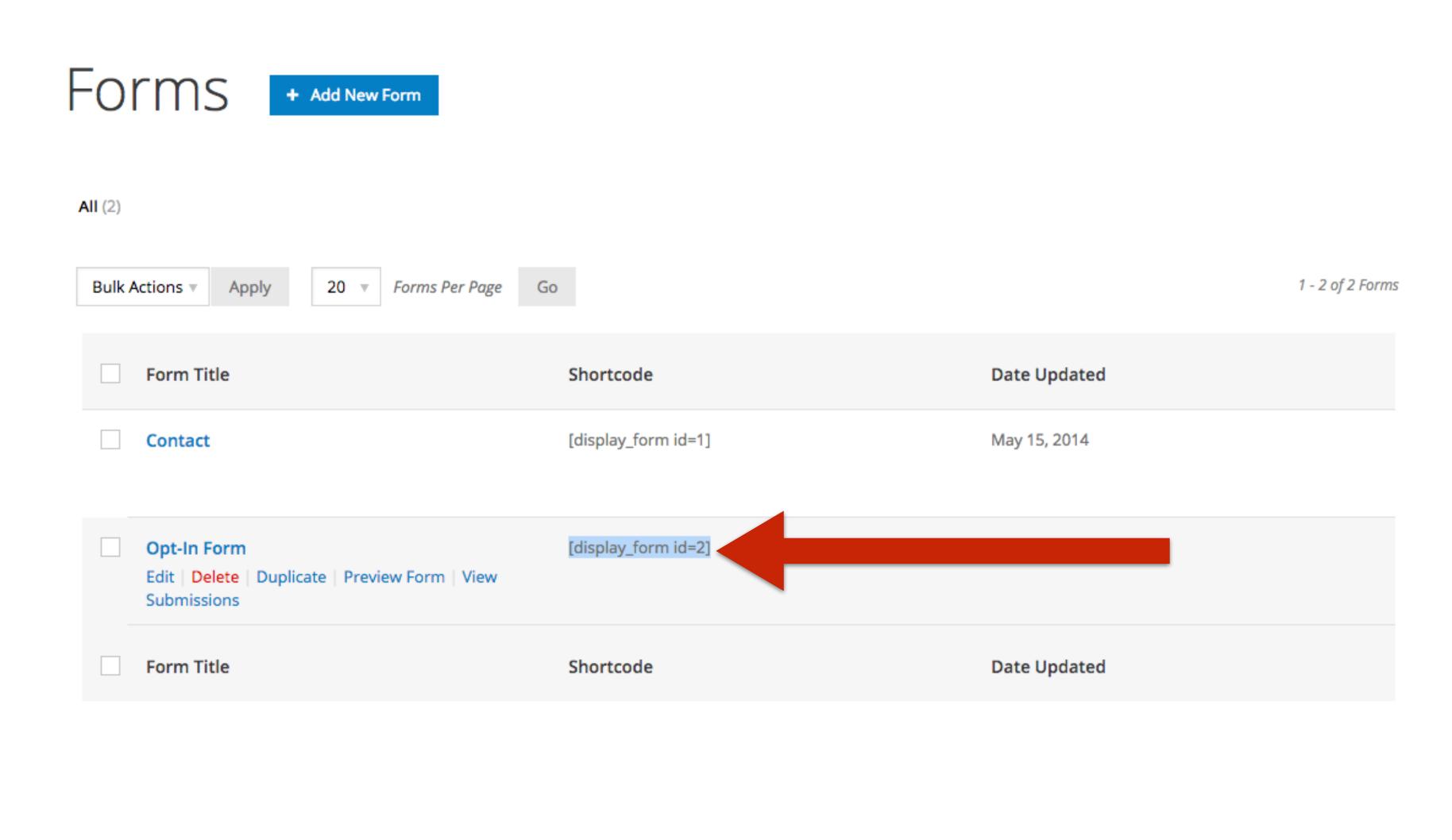

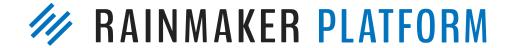

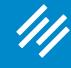

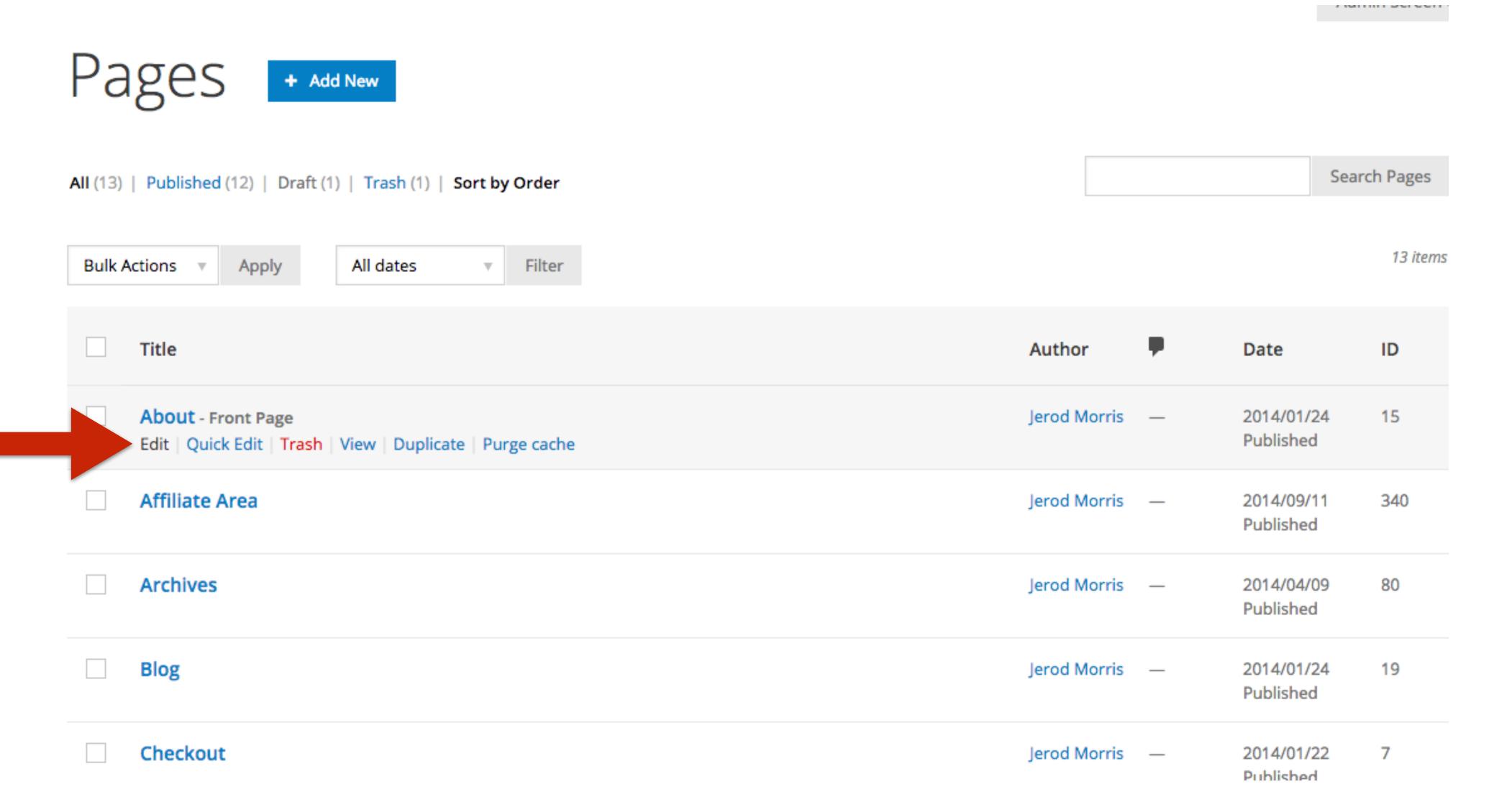

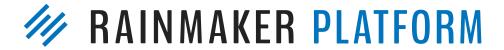

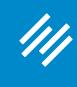

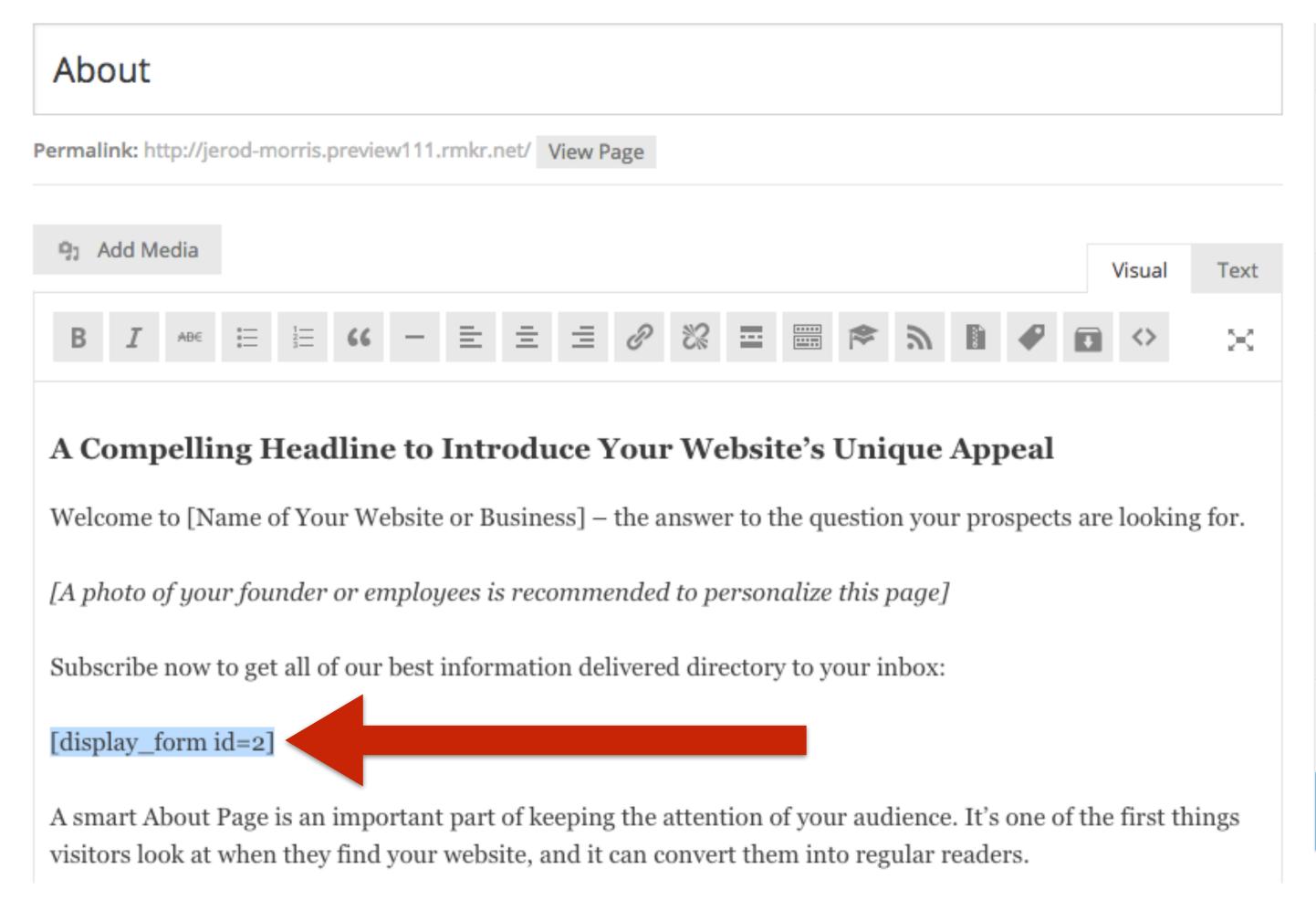

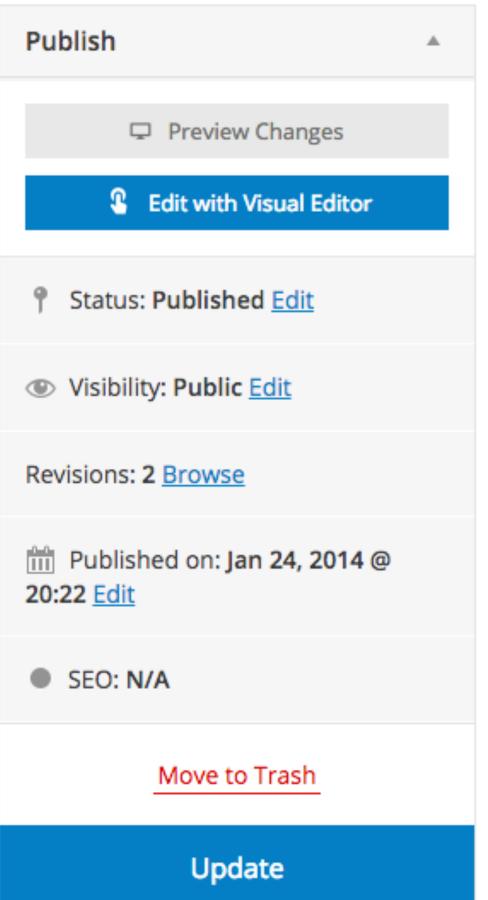

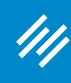

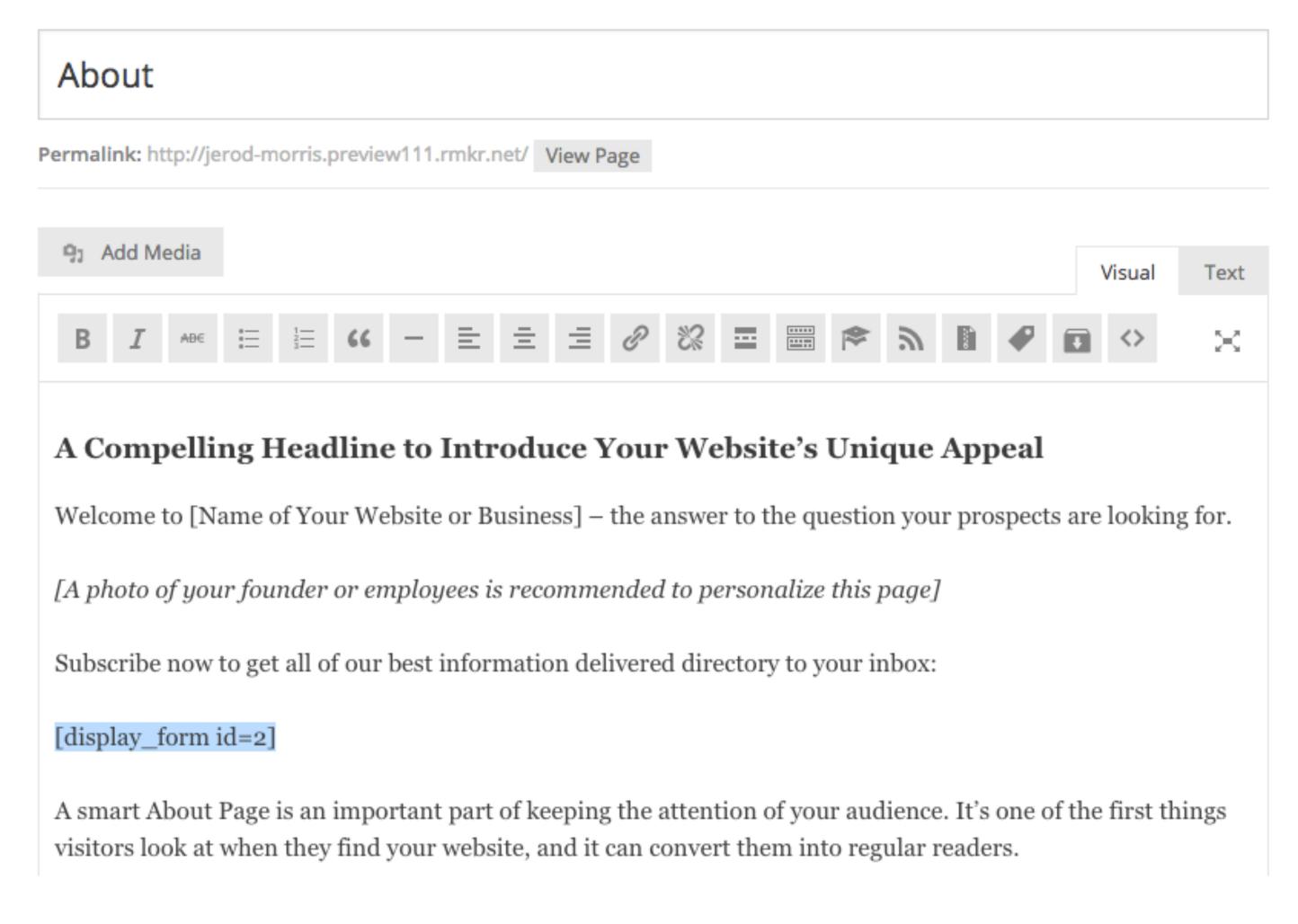

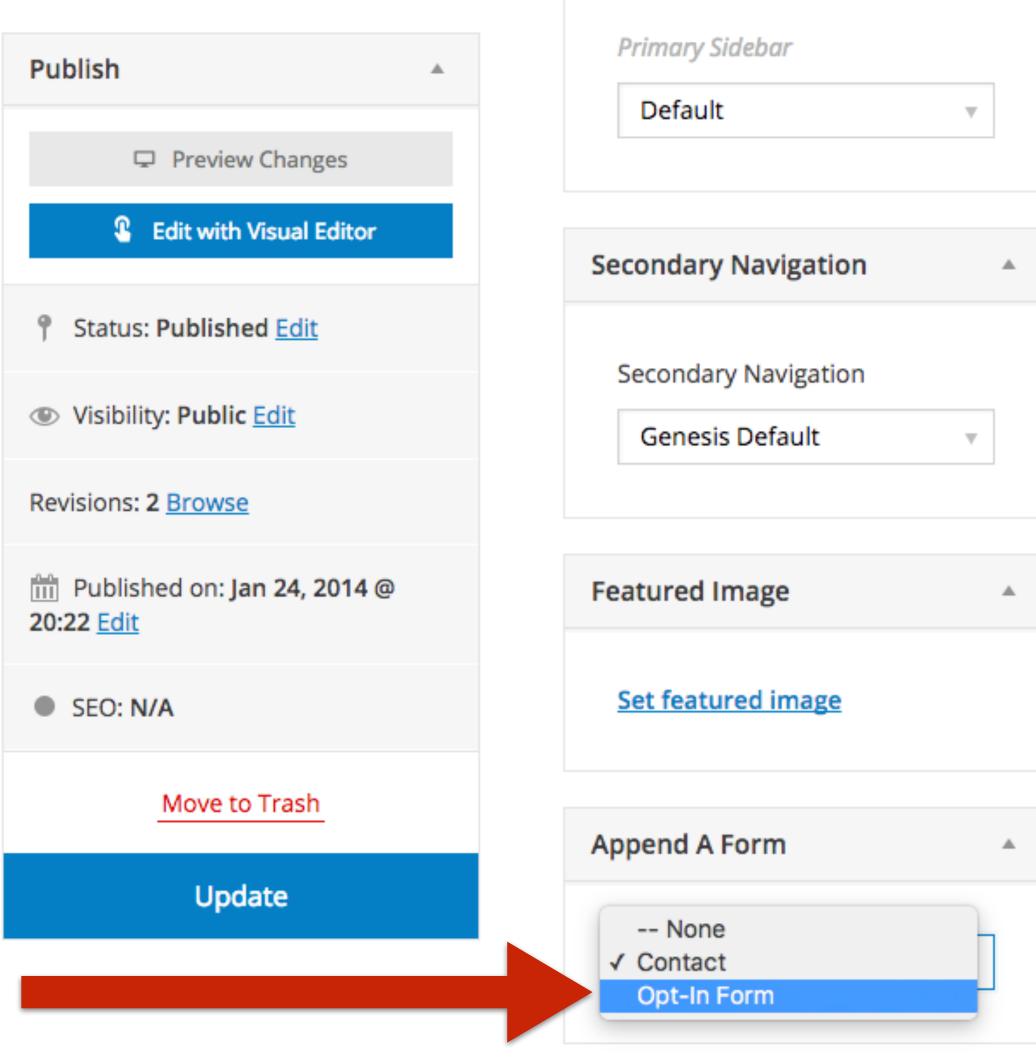

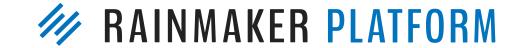

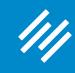

Step 3: Edit Primary Navigation Bar

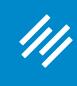

Step 3: Edit Primary Navigation Bar

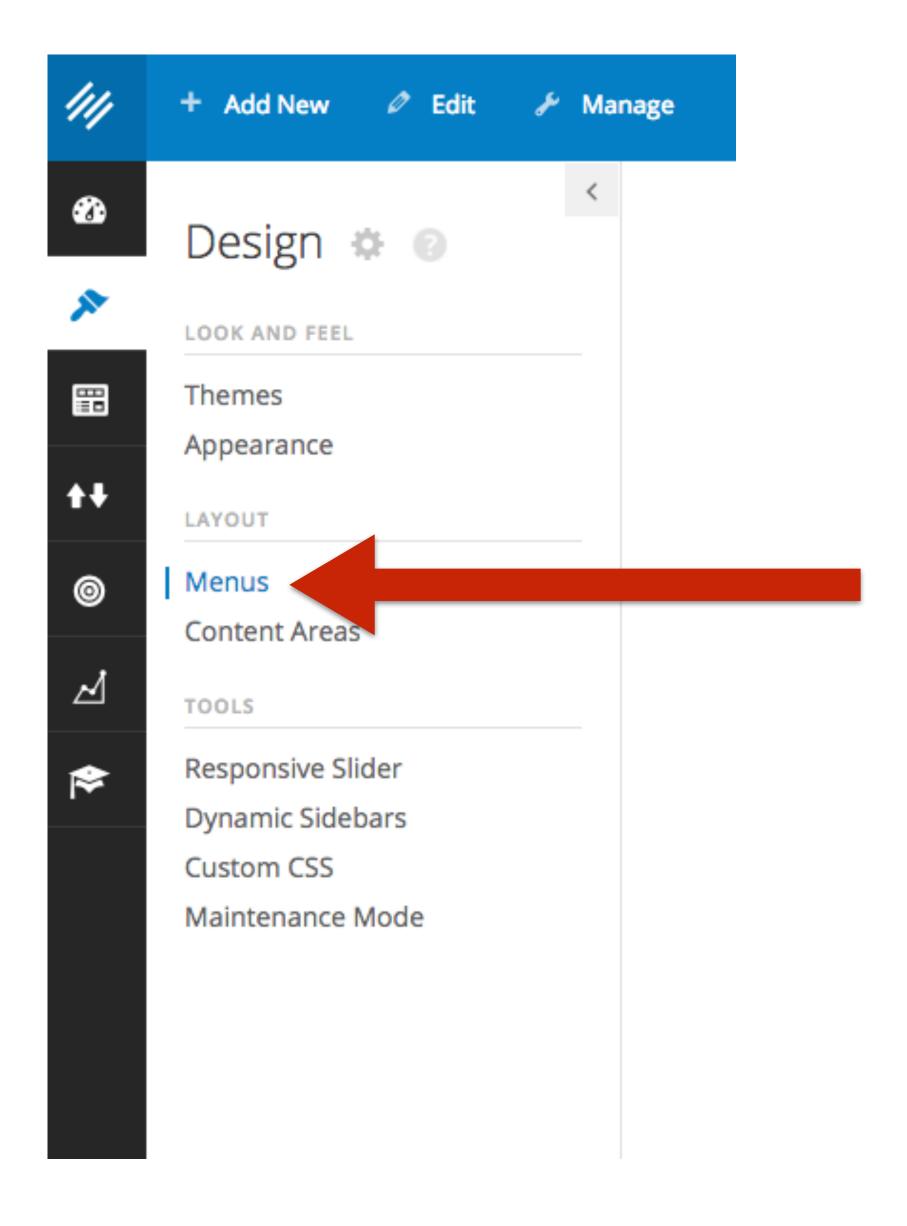

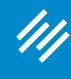

#### Step 3: Edit Primary Navigation Bar

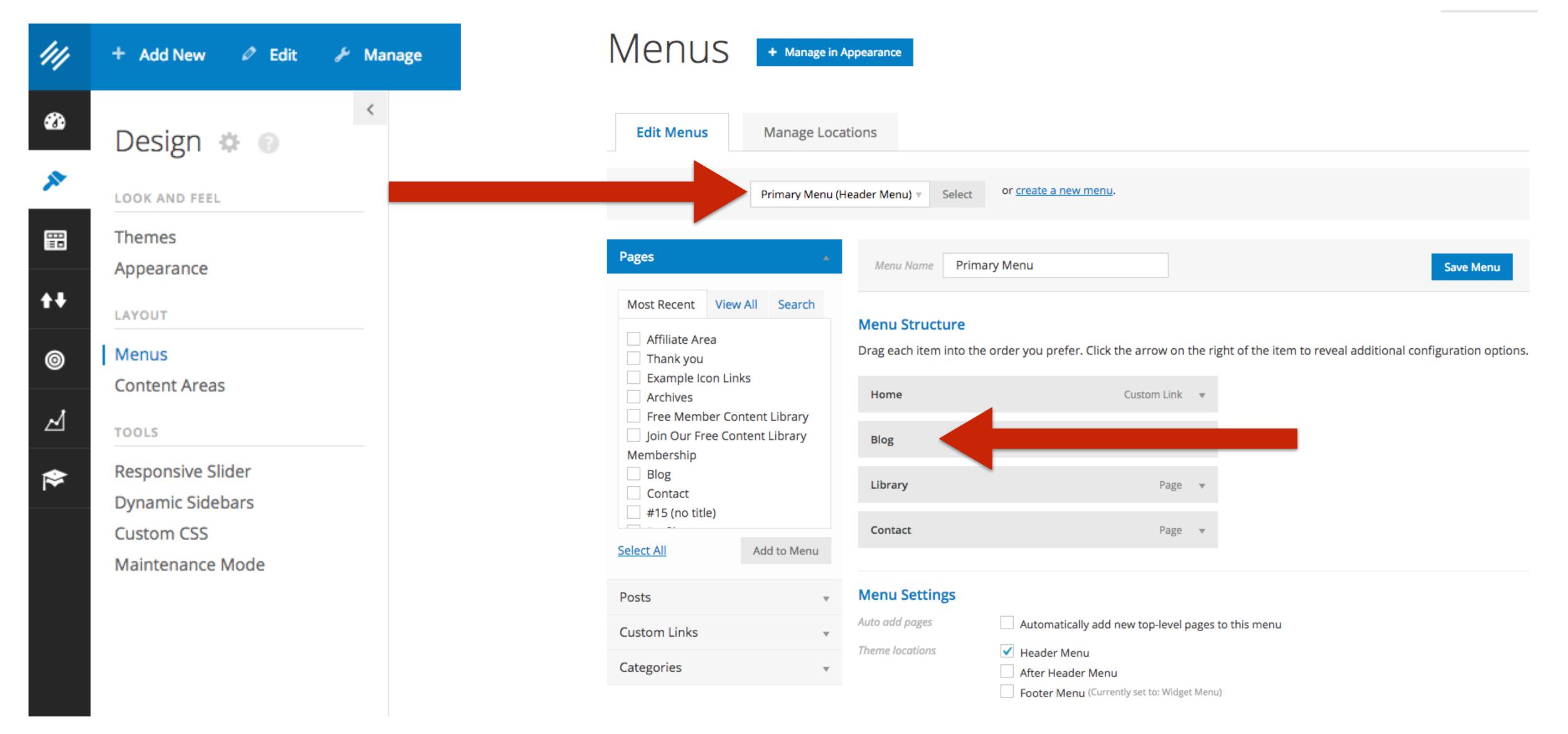

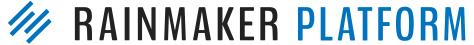

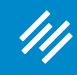

Step 4: Edit Secondary Navigation Bar

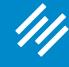

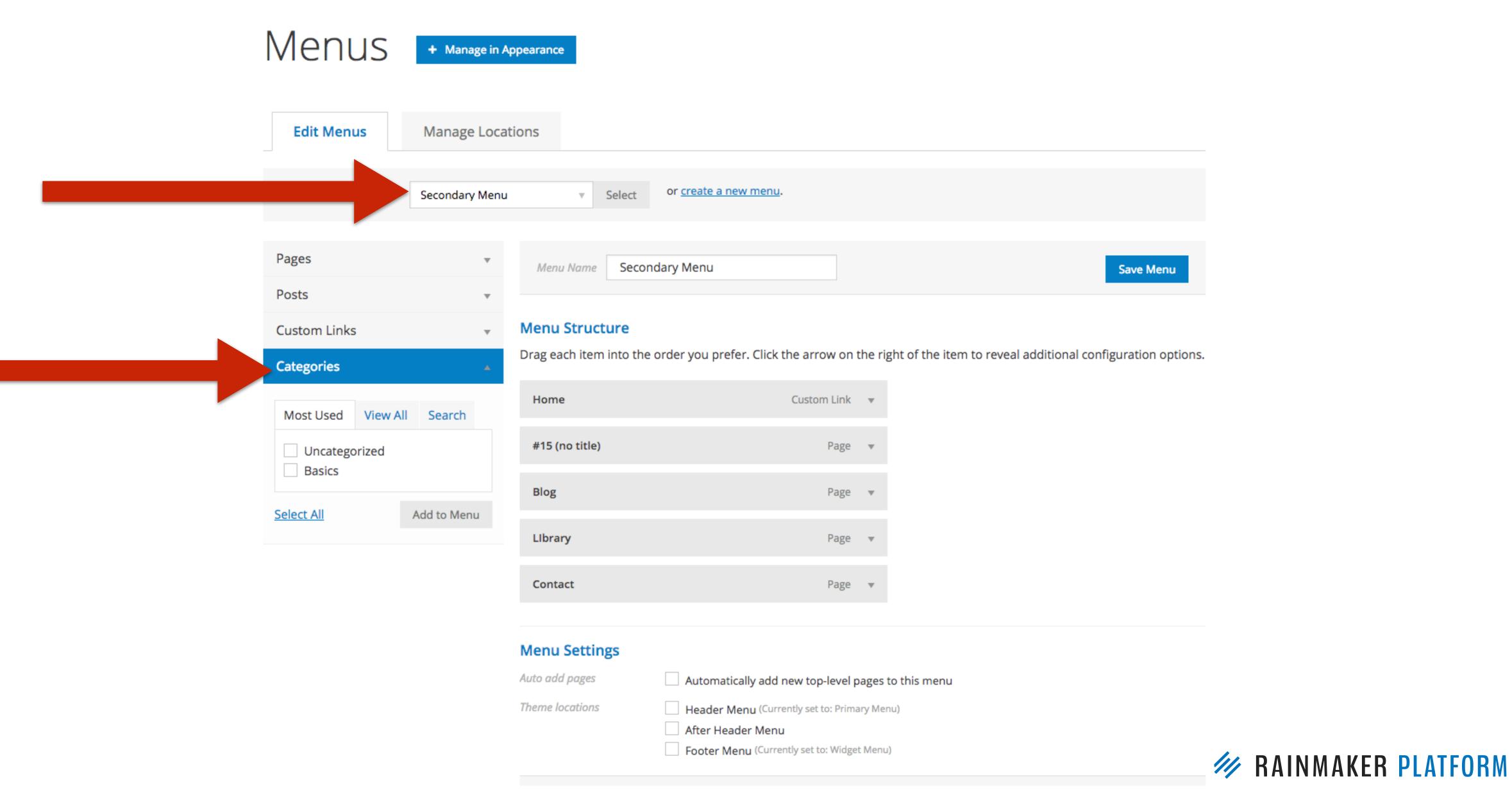

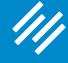

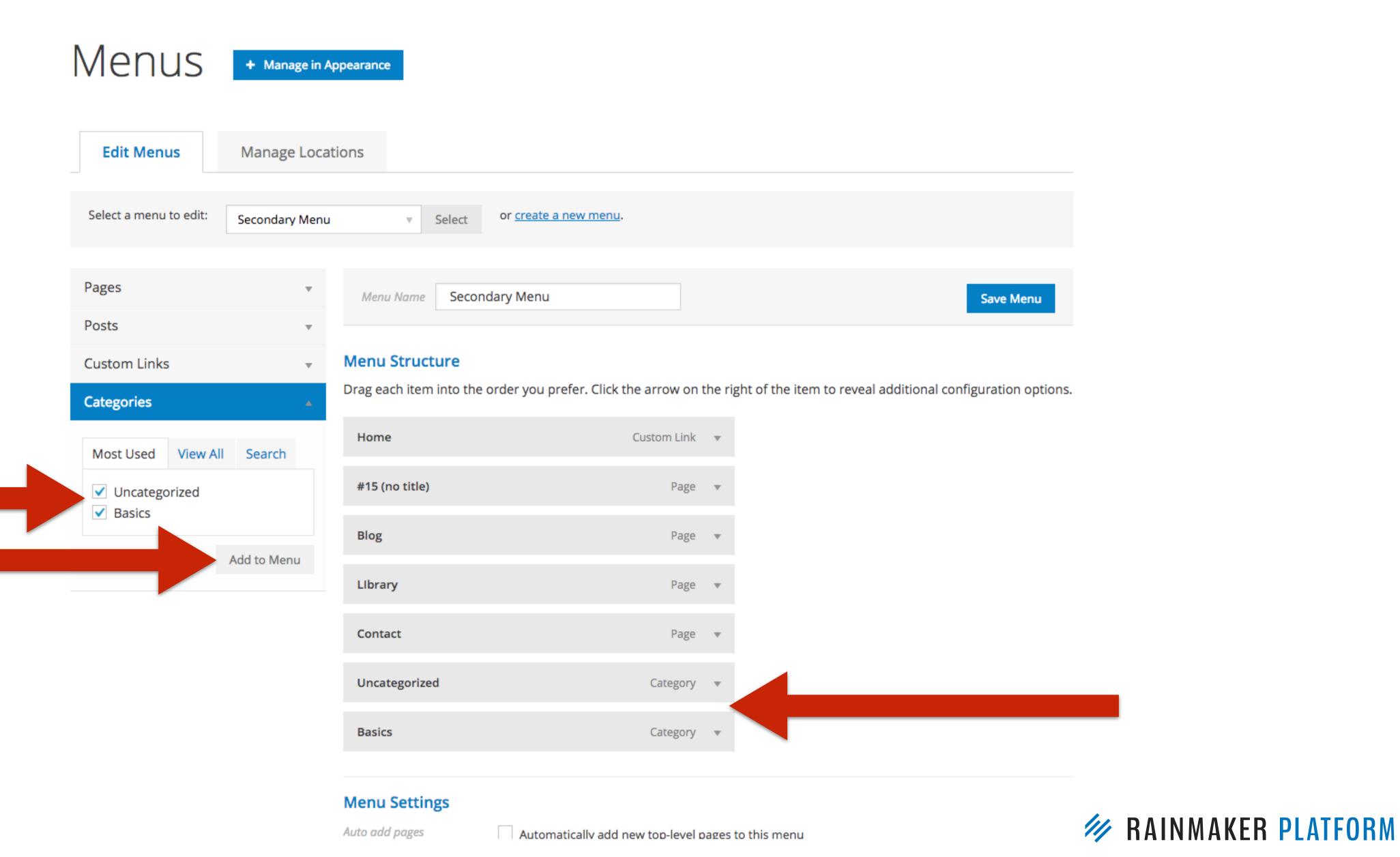

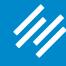

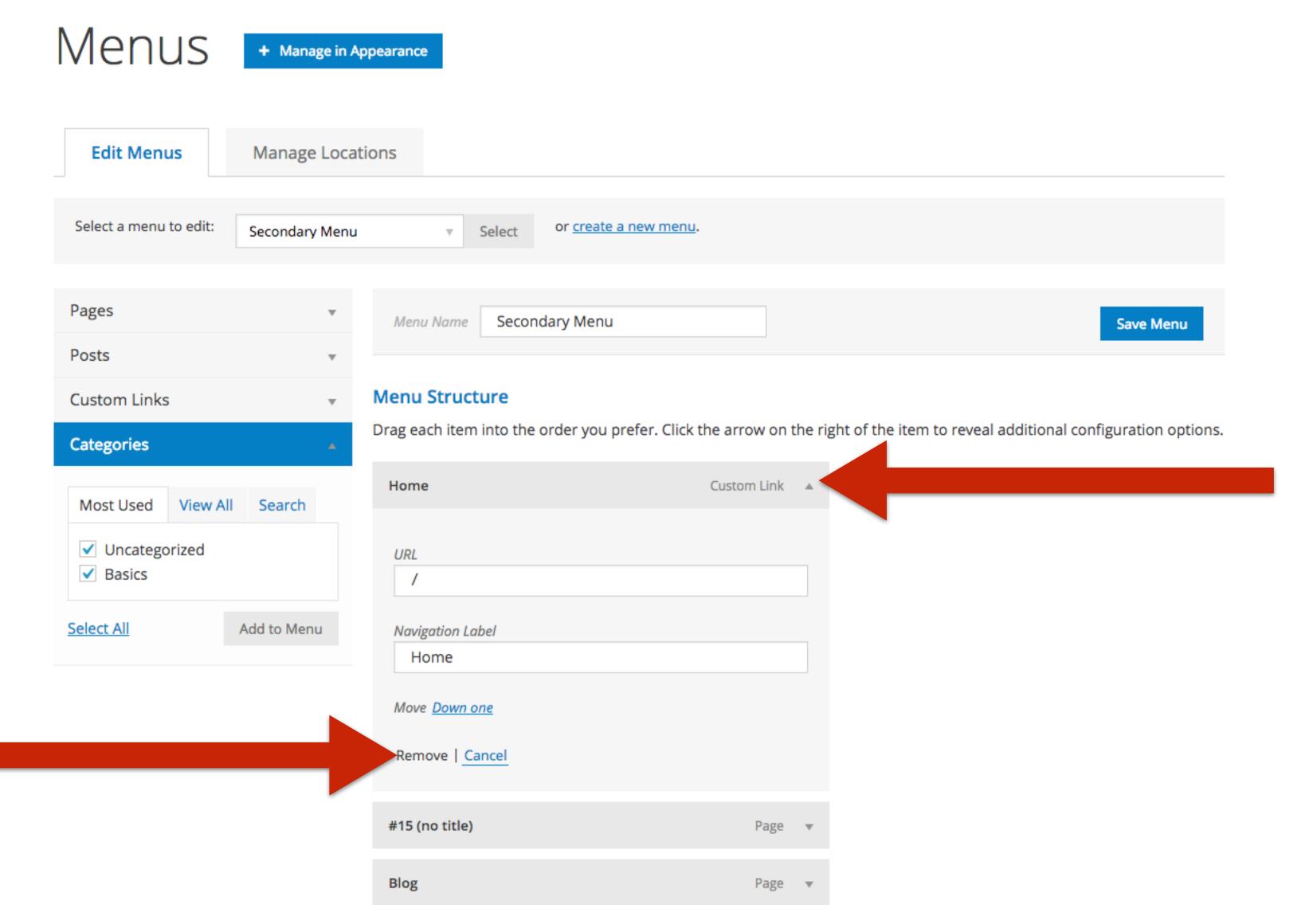

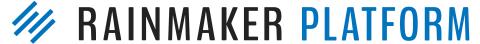

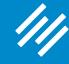

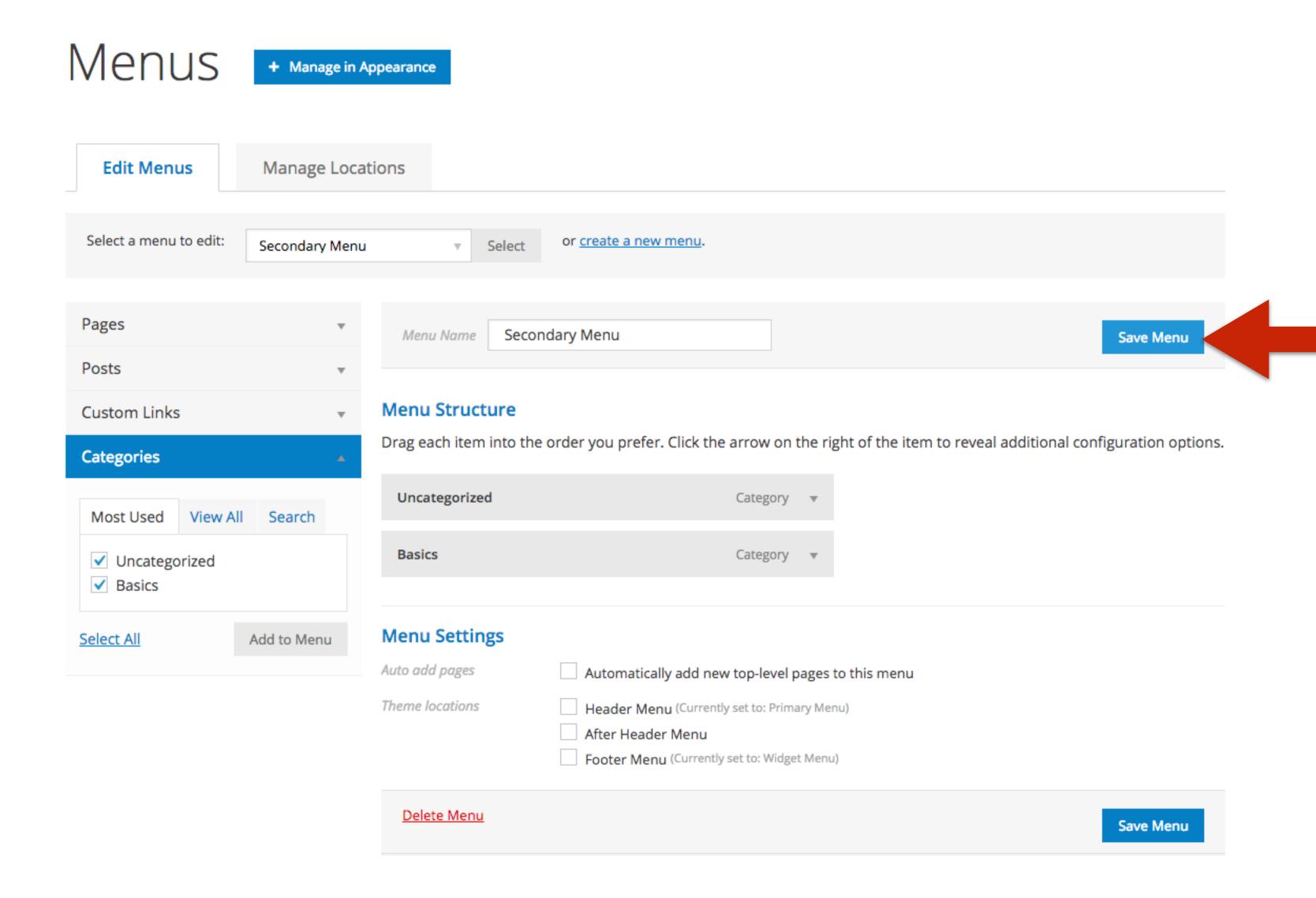

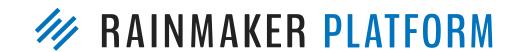

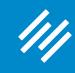

Step 5: Create a Dynamic Sidebar

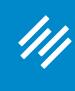

Step 5: Create a Dynamic Sidebar

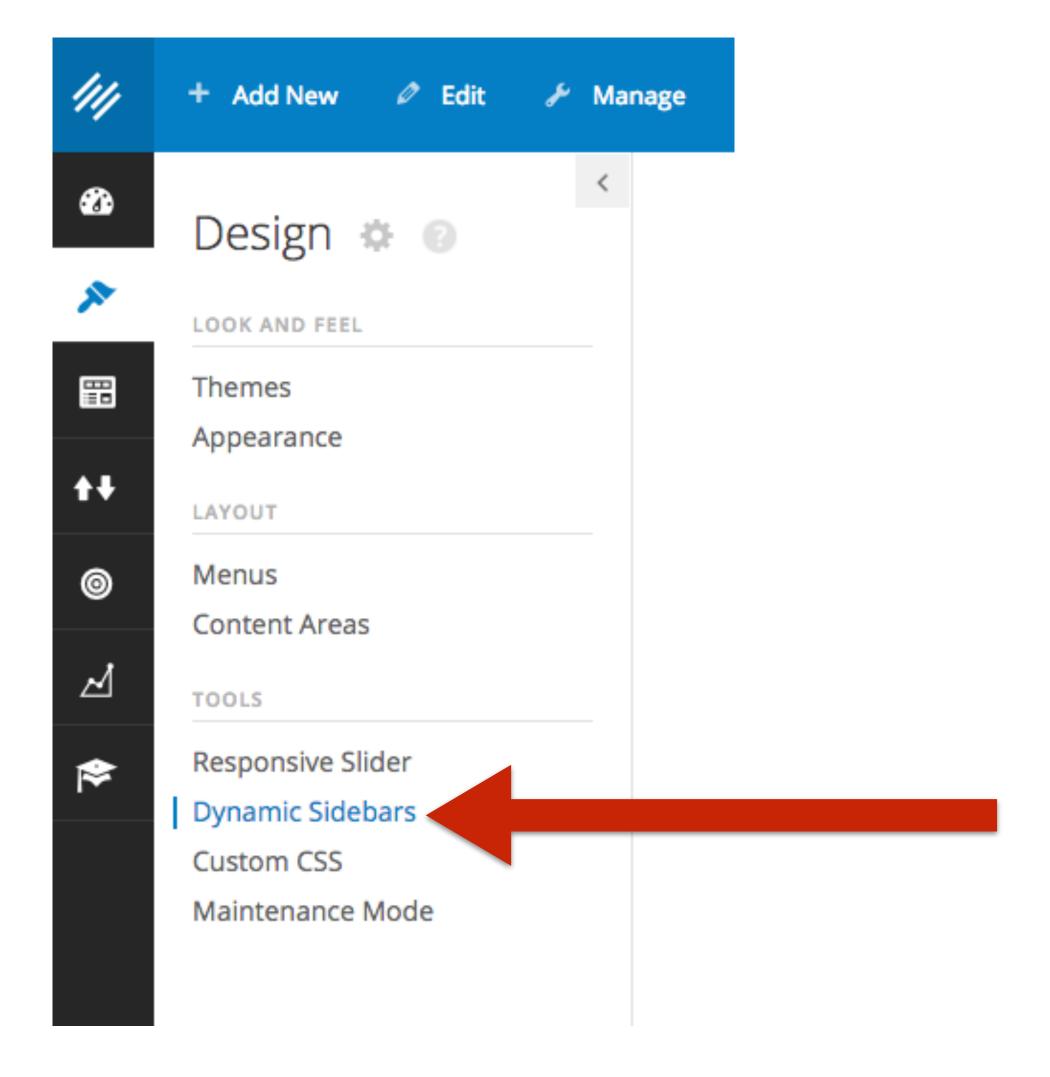

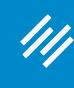

#### Step 5: Create a Dynamic Sidebar

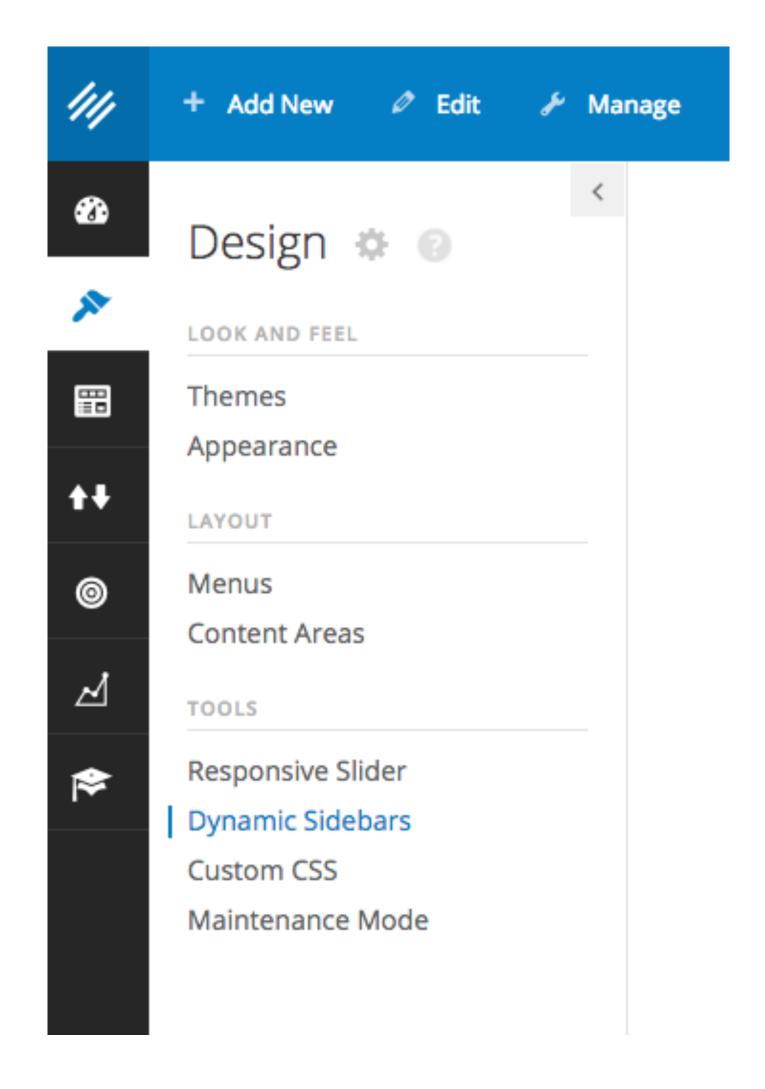

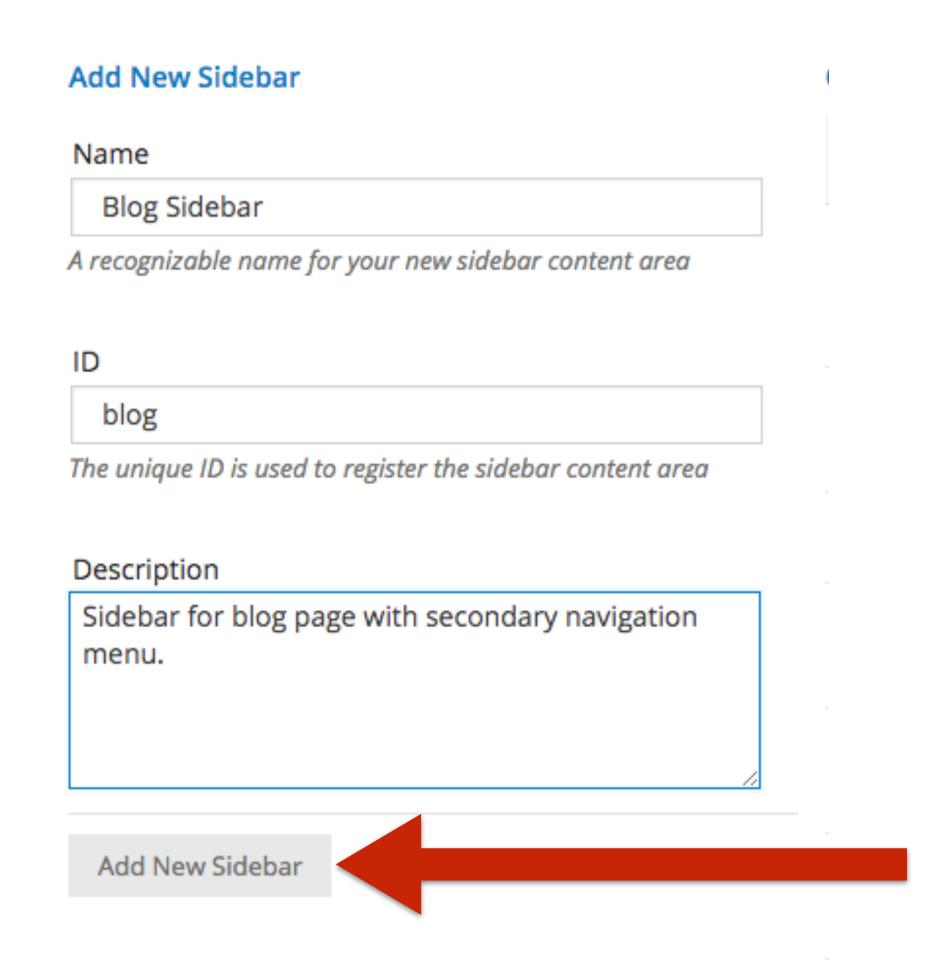

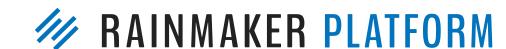

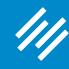

Step 5: Create a Dynamic Sidebar

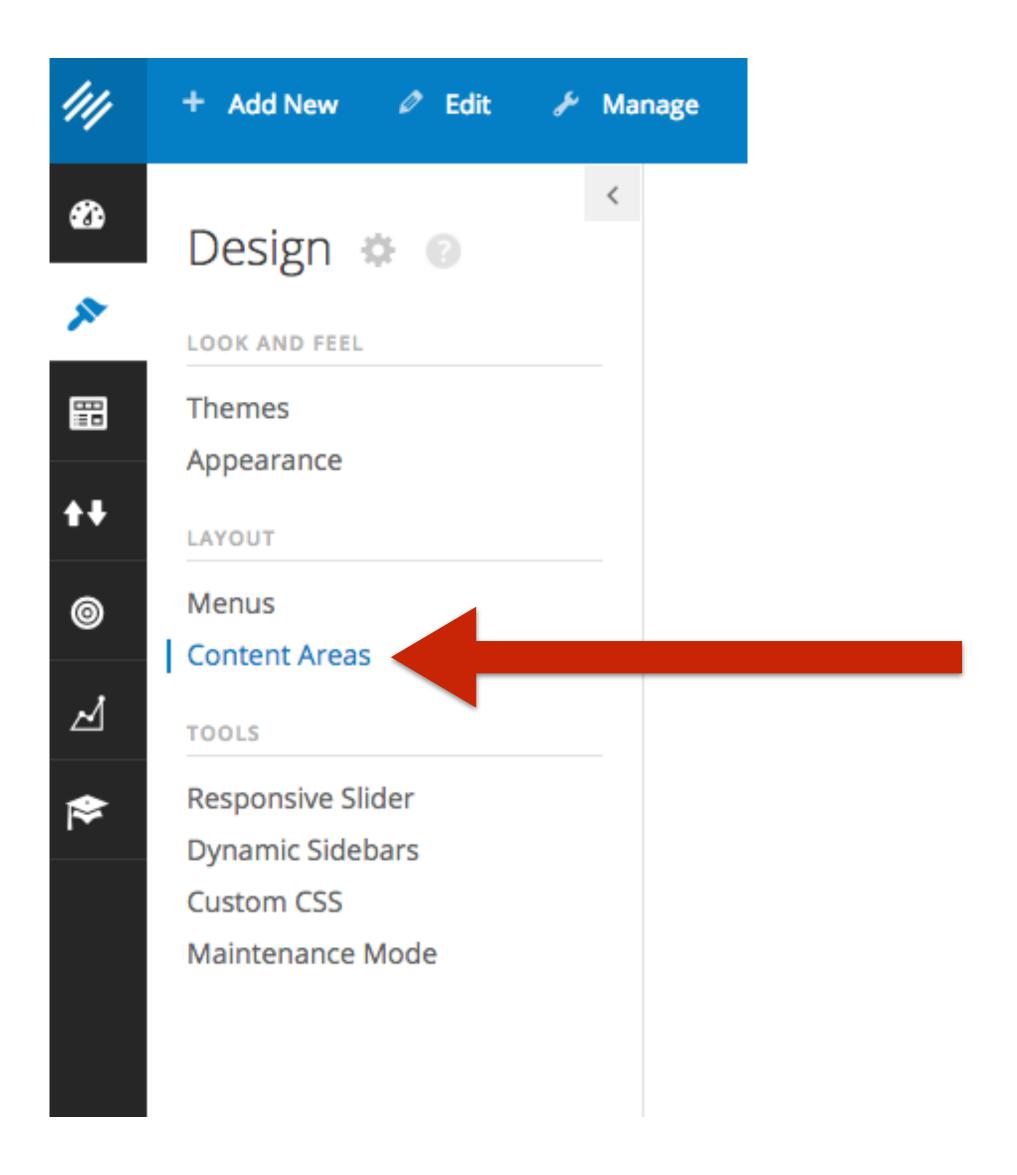

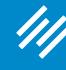

#### Step 5: Create a Dynamic Sidebar

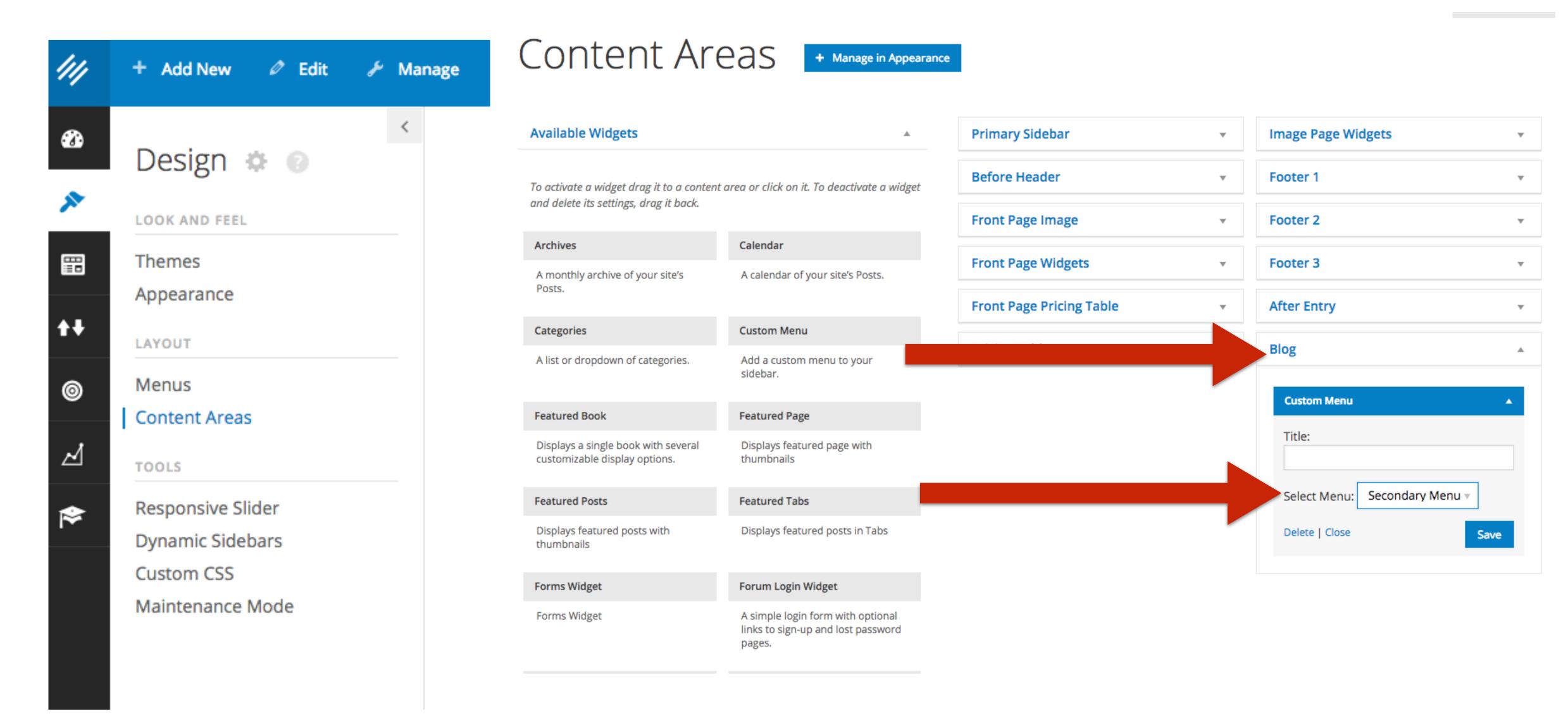

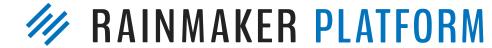

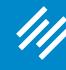

#### Step 5: Create a Dynamic Sidebar

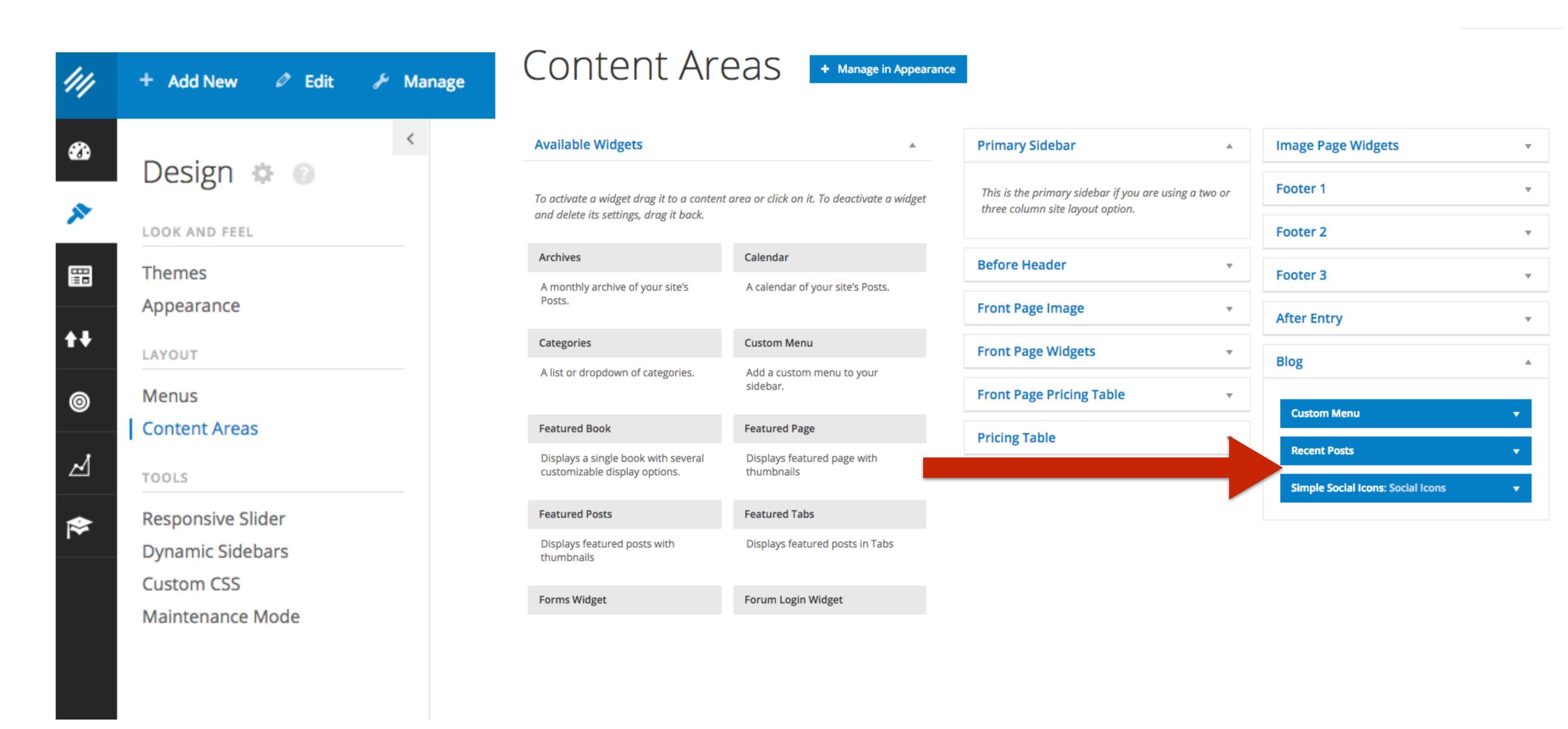

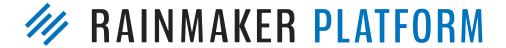

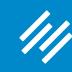

Step 6: Add Dynamic Sidebar to Blog Page

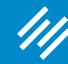

## Step 6: Add Dynamic Sidebar to About Page (Homepage)

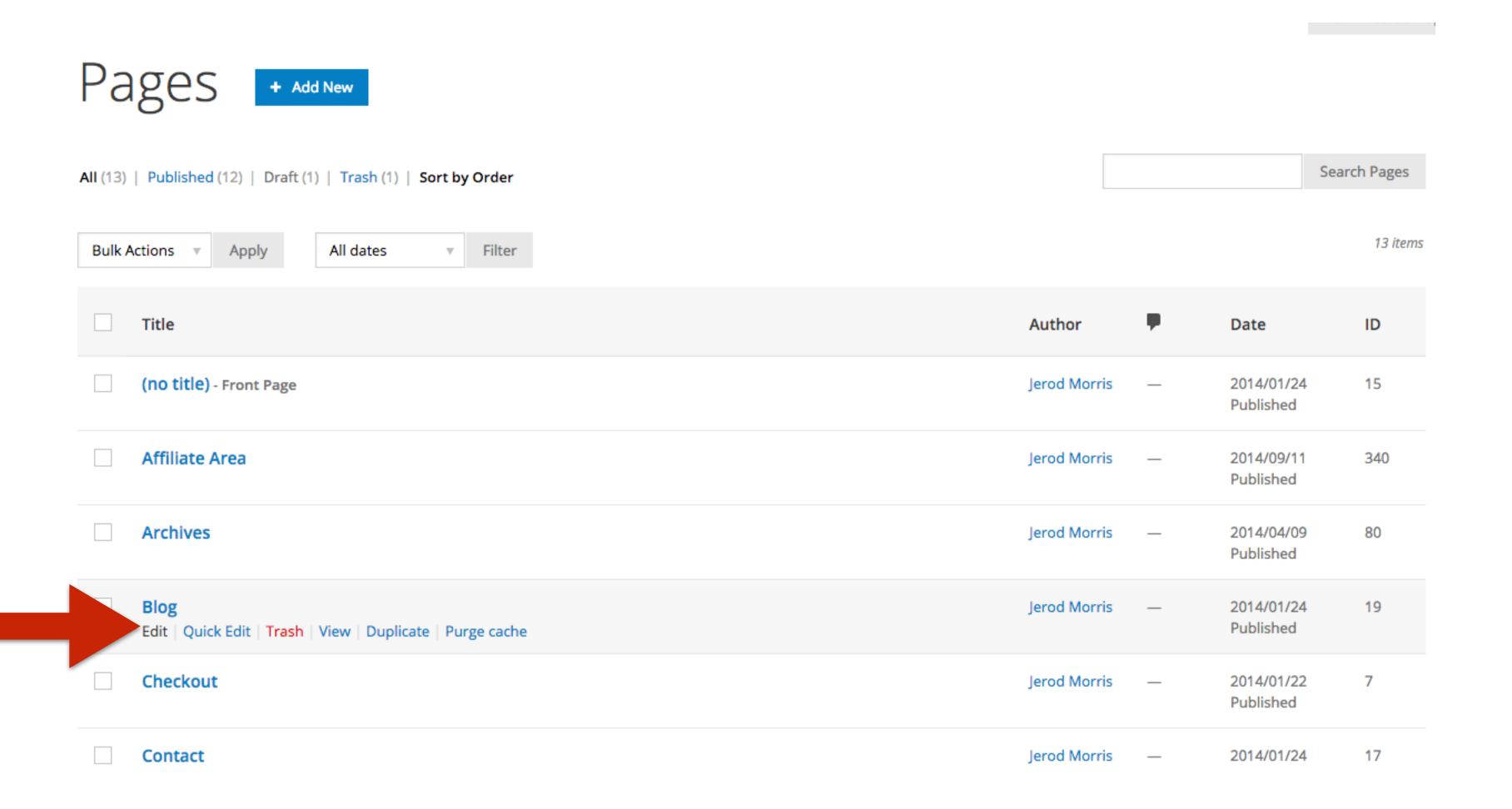

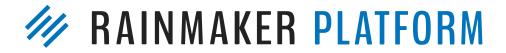

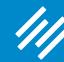

## Step 6: Add Dynamic Sidebar to About Page (Homepage)

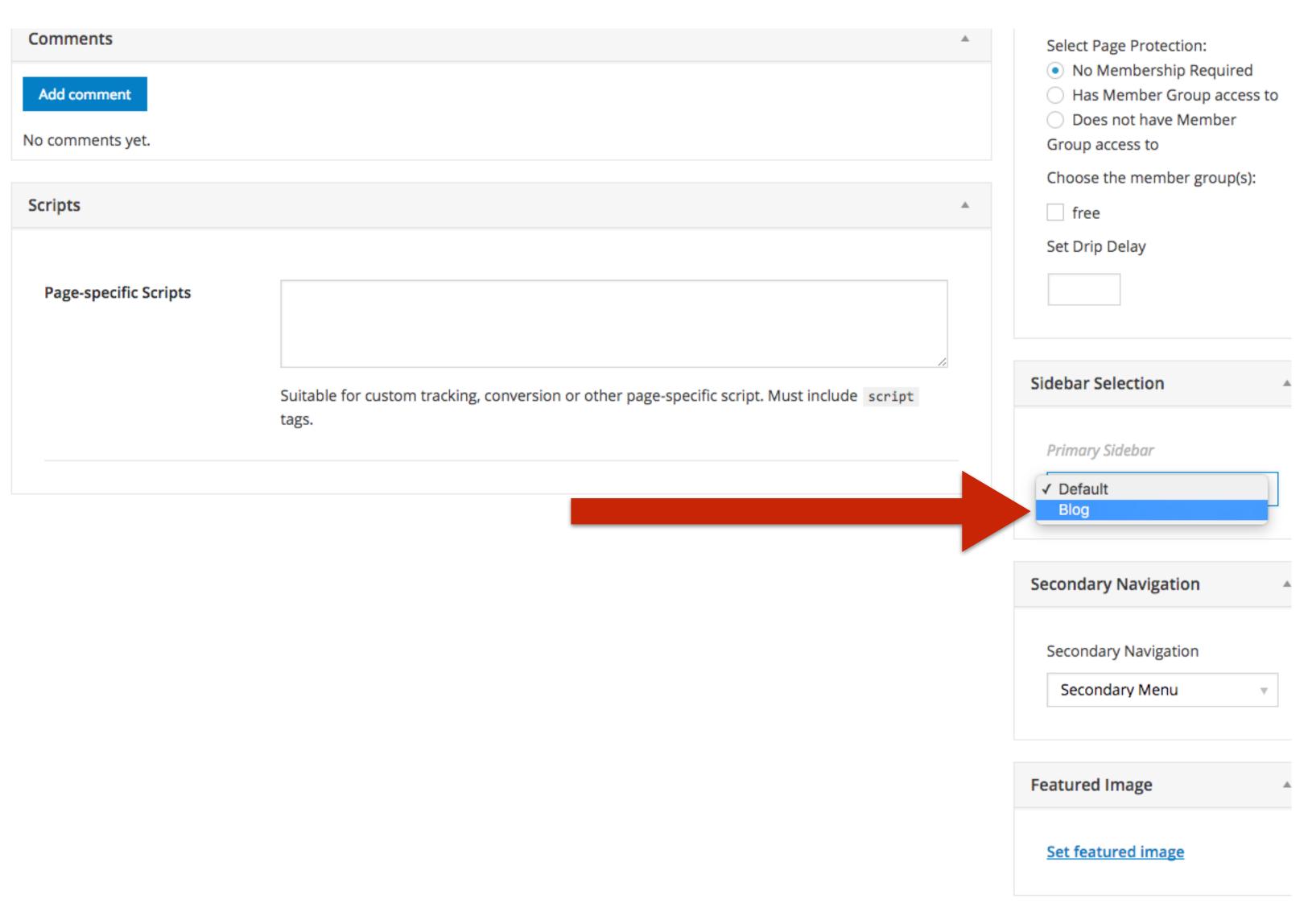

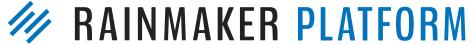

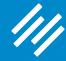

## Step 6: Add Dynamic Sidebar to About Page (Homepage)

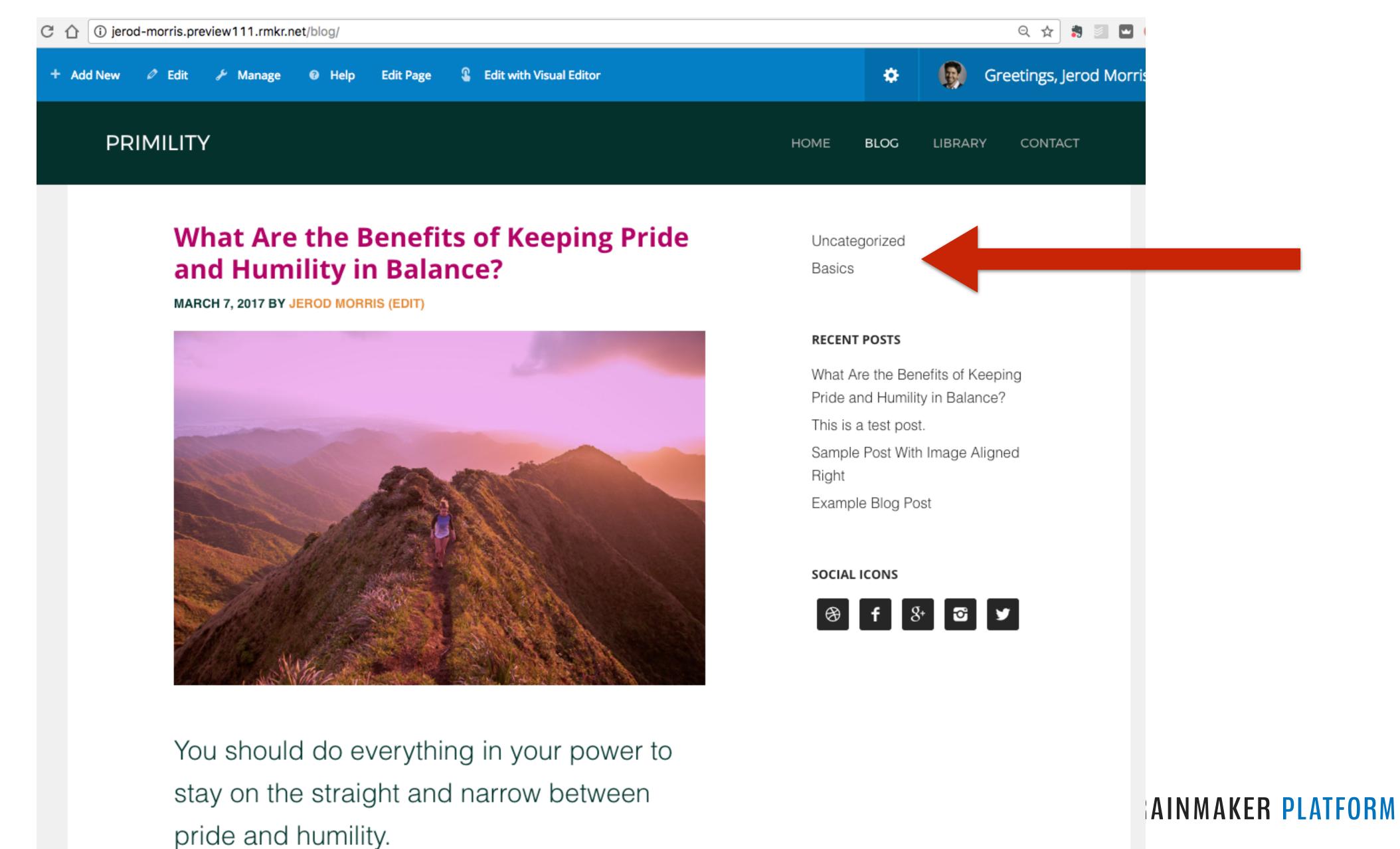

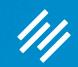

# Question 2 (Steve)

What is the best practice for including PDF documents in blog posts? I have an insurance agency and am thinking of posting insurance quotes (once personal information is removed) to give visitors an idea of actual prices customers are paying for insurance.

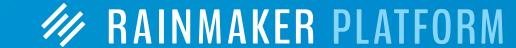

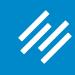

Step 1: Go to the Download Manager

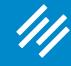

Step 1: Go to the Download Manager

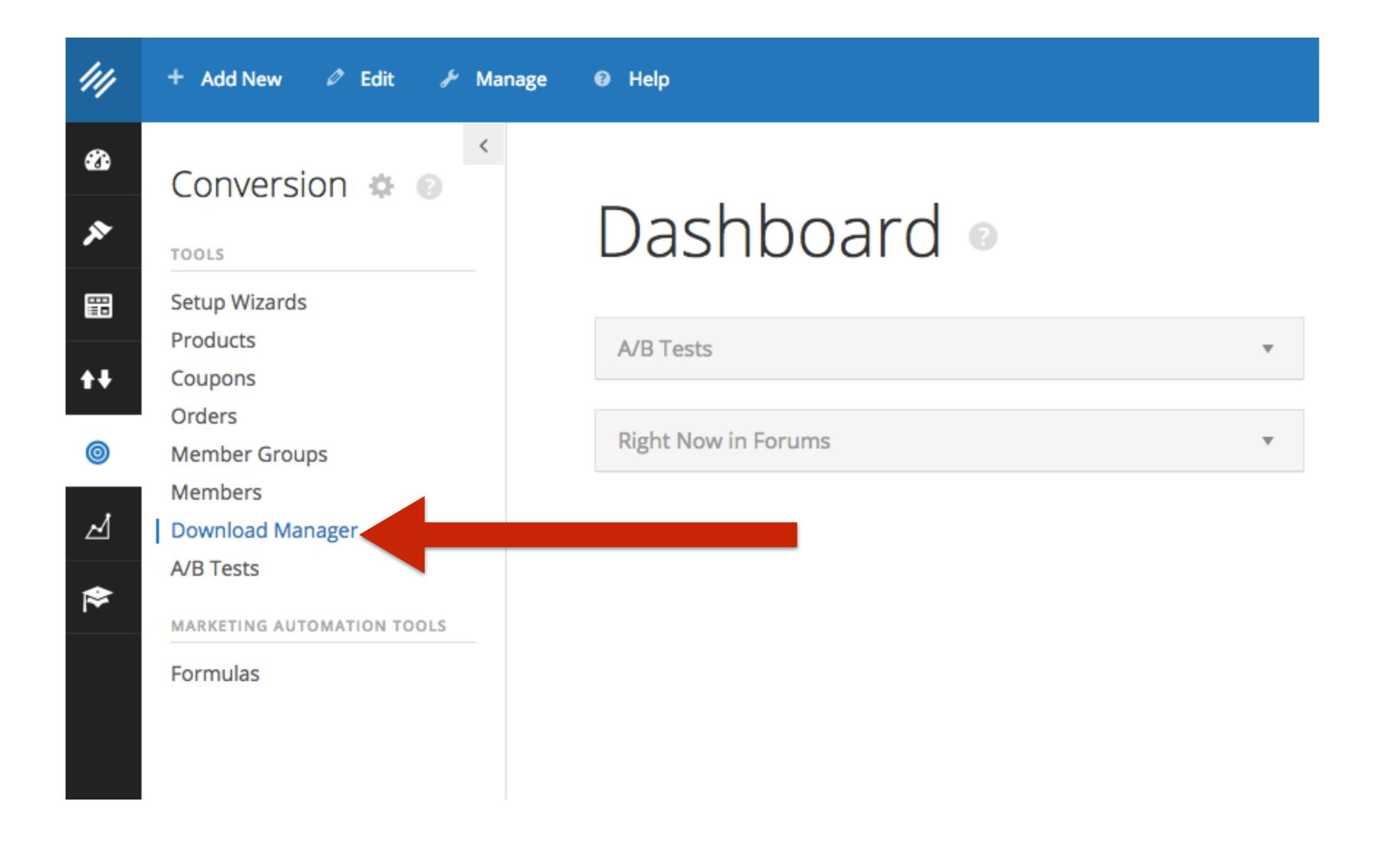

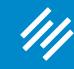

Step 2: Upload Your PDF

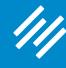

### Create New Download View All

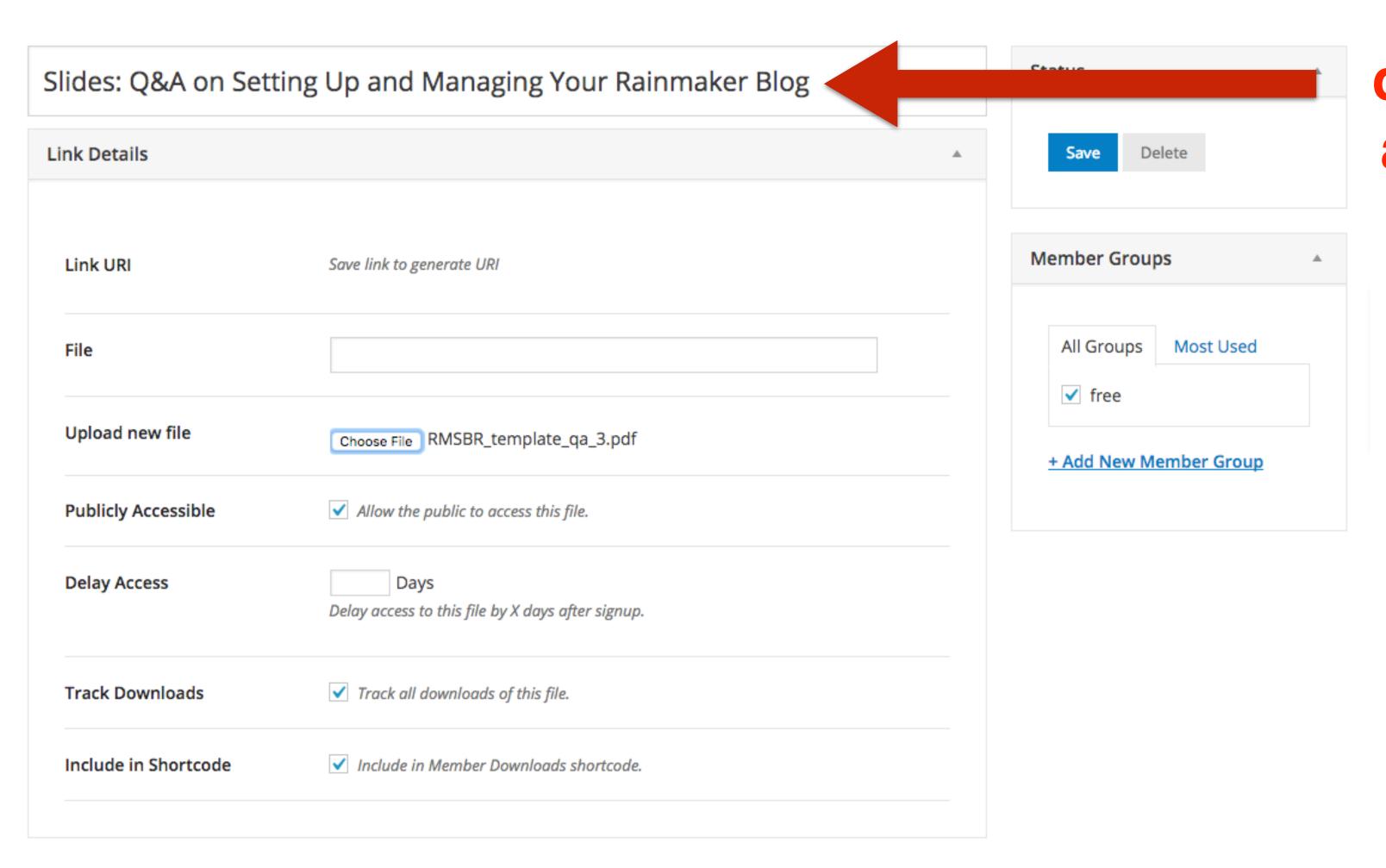

Give your download file a descriptive name.

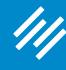

### Create New Download View All

| Slides: Q&A on Setting Up and Managing Your Rainmaker Blog |                                                         |          |
|------------------------------------------------------------|---------------------------------------------------------|----------|
| Link Details                                               |                                                         | <b>A</b> |
| Link URI                                                   | Save link to generate URI                               |          |
| File                                                       |                                                         |          |
| Upload new file                                            | Choose File RMSBR_template_qa_3.pdf                     |          |
| Publicly Accessible                                        | ✓ Allow the public to access this file.                 |          |
| Delay Access                                               | Days  Delay access to this file by X days after signup. |          |
| Track Downloads                                            | ✓ Track all downloads of this file.                     |          |
| Include in Shortcode                                       | ✓ Include in Member Downloads shortcode.                |          |
|                                                            |                                                         |          |

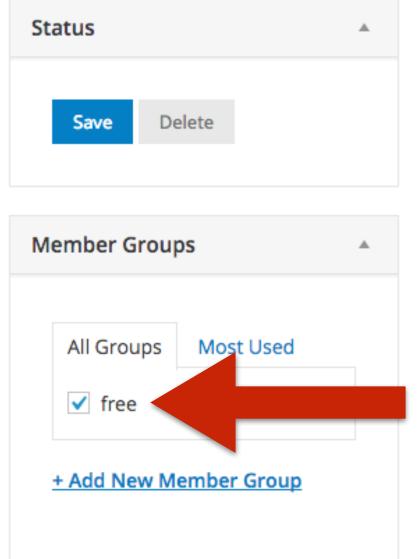

Choose the Member Group required for access (if applicable)

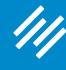

## Create New Download View All

| Slides: Q&A on Sett  | ing Up and Managing Your Rainmaker Blog                 | Status                 |             |
|----------------------|---------------------------------------------------------|------------------------|-------------|
| Link Details         |                                                         | ▲ Save Delete          |             |
| Link URI             | Save link to generate URI                               | Member Groups -        |             |
| File                 |                                                         | All Groups Most Used   | Choose your |
| Upload new file      | Choose File RMSBR_template_qa_3.pdf                     | + Add New Member Group | file and    |
| Publicly Accessible  | ✓ Allow the public to access this file.                 |                        | upload it.  |
| Delay Access         | Days  Delay access to this file by X days after signup. |                        |             |
| Track Downloads      | ✓ Track all downloads of this file.                     |                        |             |
| Include in Shortcode | ✓ Include in Member Downloads shortcode.                |                        |             |

RAINMAKER PLATFORM

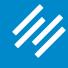

## Create New Download View All

| Slides: Q&A on Sett  | ing Up and Managing Your Rainmaker Blog           |    | Status                 | <b>A</b>    |
|----------------------|---------------------------------------------------|----|------------------------|-------------|
| Link Details         |                                                   | A. | Save Delete            |             |
| Link URI             | Save link to generate URI                         |    | Member Groups          |             |
| File                 |                                                   |    | All Groups Most Used   | Adjust the  |
| Upload new file      | Choose File RMSBR_template_qa_3.pdf               |    | + Add New Member Group | other       |
| Publicly Accessible  | ✓ Allow the public to access this file.           |    |                        | settings as |
| Delay Access         | Delay access to this file by X days after signup. |    |                        | needed.     |
| Track Downloads      | ✓ Track all downloads of this file.               |    |                        |             |
| Include in Shortcode | ✓ Include in Member Downloads shortcode.          |    |                        |             |

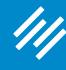

## Create New Download View All

| Slides: Q&A on Setting Up and Managing Your Rainmaker Blog |                                                         |          |
|------------------------------------------------------------|---------------------------------------------------------|----------|
| Link Details                                               |                                                         | <b>A</b> |
| Link URI                                                   | Save link to generate URI                               |          |
| File                                                       |                                                         |          |
| Upload new file                                            | Choose File RMSBR_template_qa_3.pdf                     |          |
| Publicly Accessible                                        | ✓ Allow the public to access this file.                 |          |
| Delay Access                                               | Days  Delay access to this file by X days after signup. |          |
| Track Downloads                                            | ✓ Track all downloads of this file.                     |          |
| Include in Shortcode                                       | ✓ Include in Member Downloads shortcode.                |          |
|                                                            |                                                         |          |

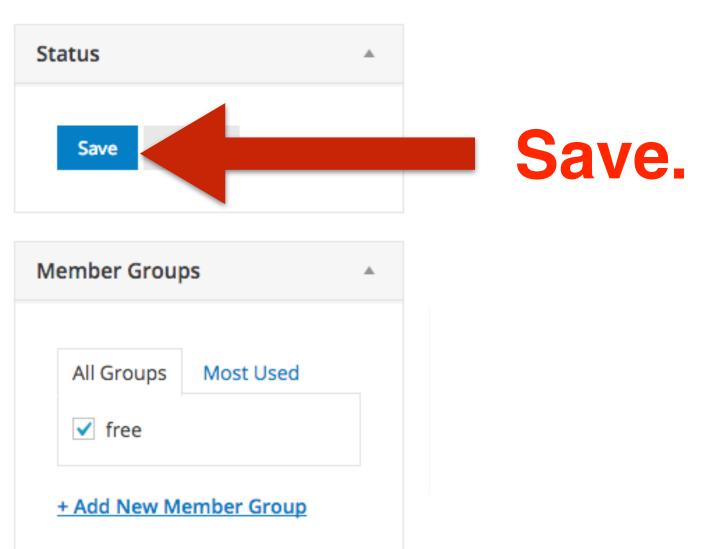

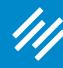

View All

+ Create New Download

### Edit Download

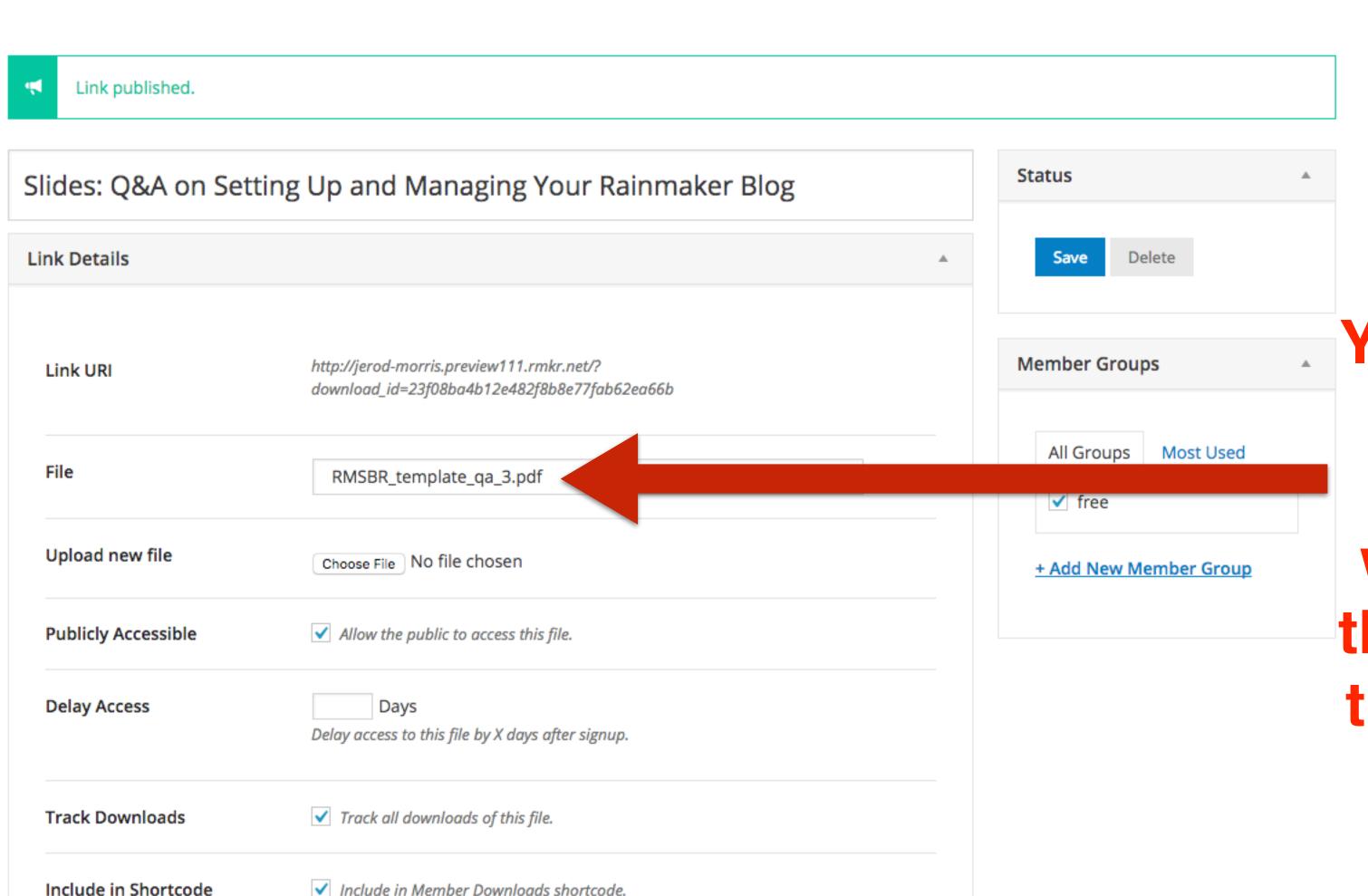

You'll know the upload was successful when you see the file name in this previously bank field.

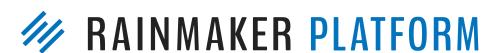

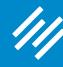

+ Create New Download

### Edit Download

| Link published.      |                                                                                           |   |                              |
|----------------------|-------------------------------------------------------------------------------------------|---|------------------------------|
| slides: Q&A on Sett  | ing Up and Managing Your Rainmaker Blog                                                   |   | Status                       |
| ink Details          |                                                                                           | A | Save Delete                  |
| Link URI             | http://jerod-morris.preview111.rmkr.net/?<br>download_id=23f08ba4b12e482f8b8e77fab62ea66b |   | March an Crossins            |
| File                 | RMSBR_template_qa_3.pdf                                                                   |   | All Groups Most Used  ✓ free |
| Upload new file      | Choose File No file chosen                                                                |   | + Add New Member Group       |
| Publicly Accessible  | ✓ Allow the public to access this file.                                                   |   |                              |
| Delay Access         | Days  Delay access to this file by X days after signup.                                   |   |                              |
| Track Downloads      | ✓ Track all downloads of this file.                                                       |   |                              |
| Include in Shortcode | ✓ Include in Member Downloads shortcode.                                                  |   |                              |

You can copy this URL to create a link on any page on your site.

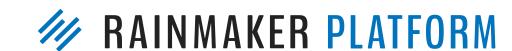

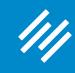

Step 3: Insert Into Any Page on Your Site

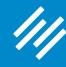

Add New Post View All

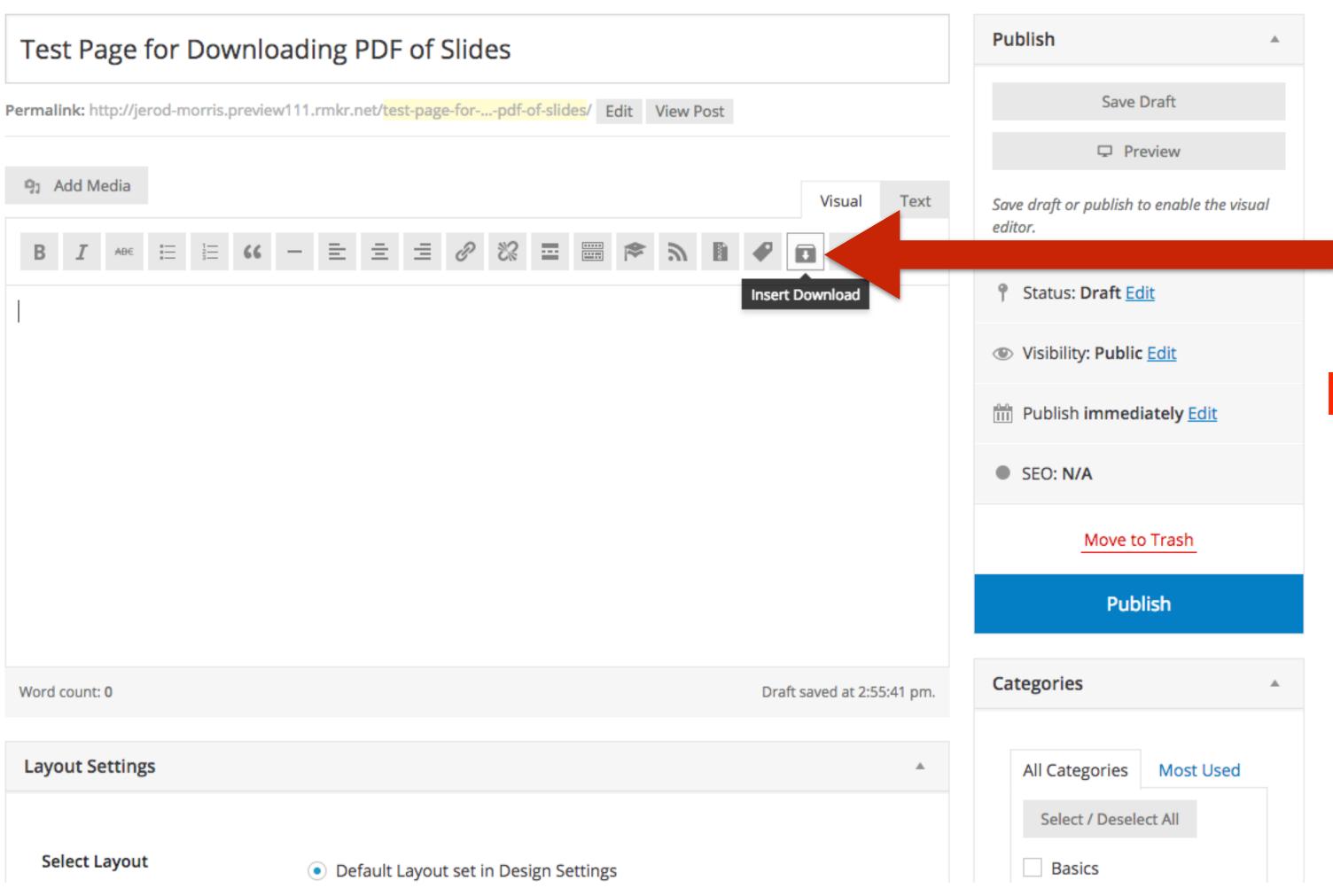

Choose Insert Download from editor options.

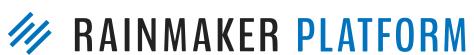

Step 3: Insert Into Any Page on Your Site

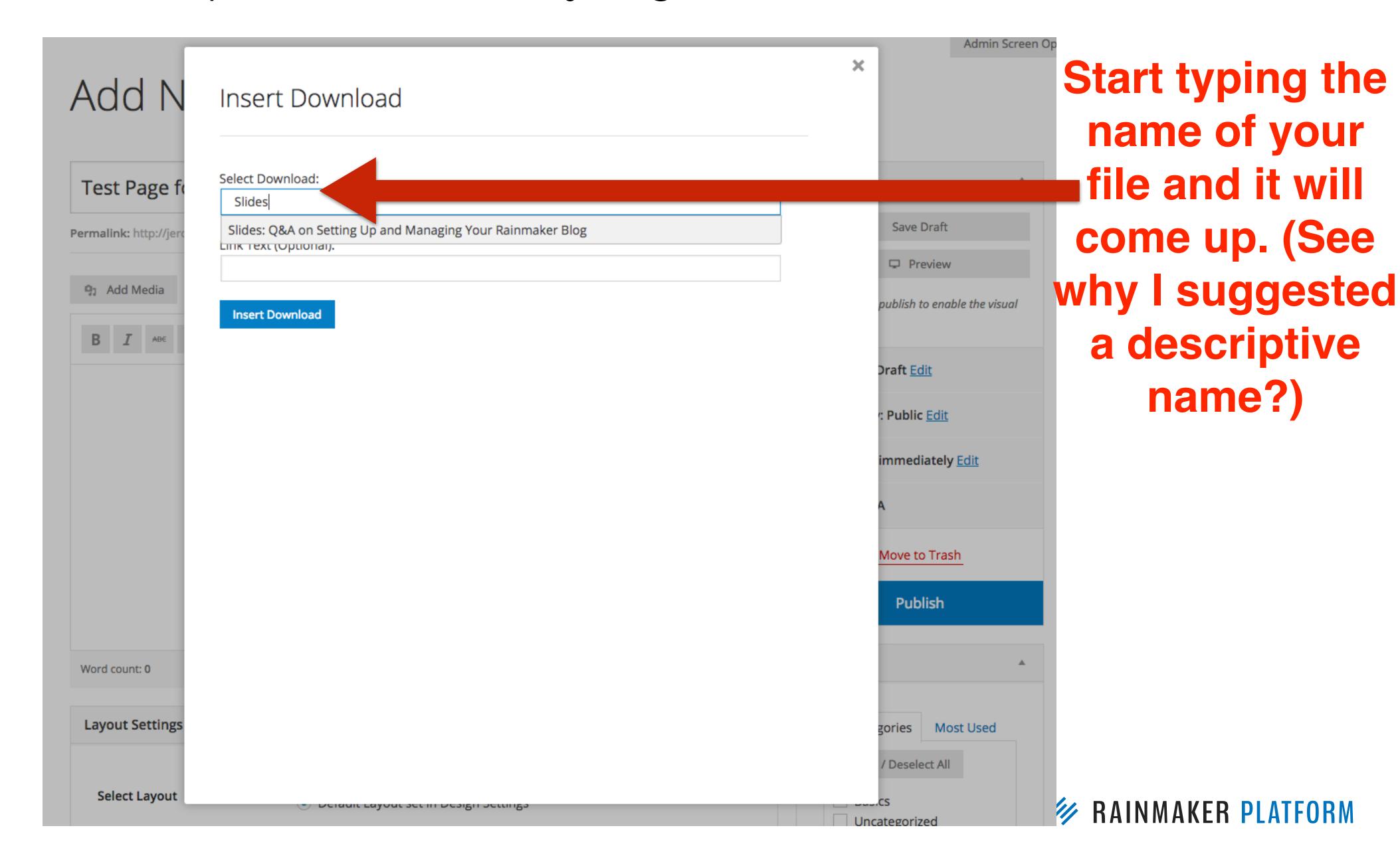

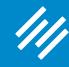

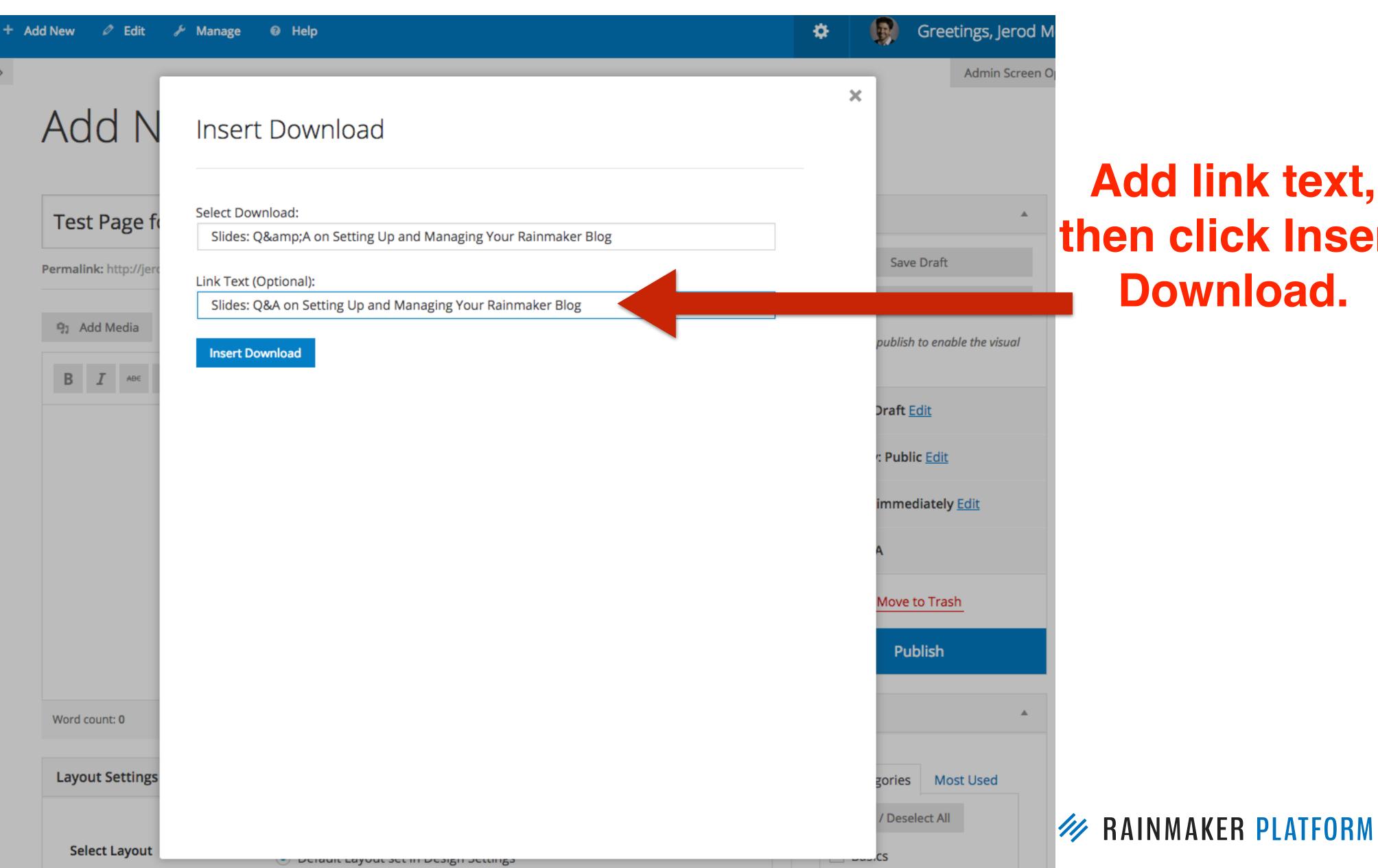

Uncategorized

Add link text, then click Insert Download.

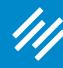

Add New Post View All

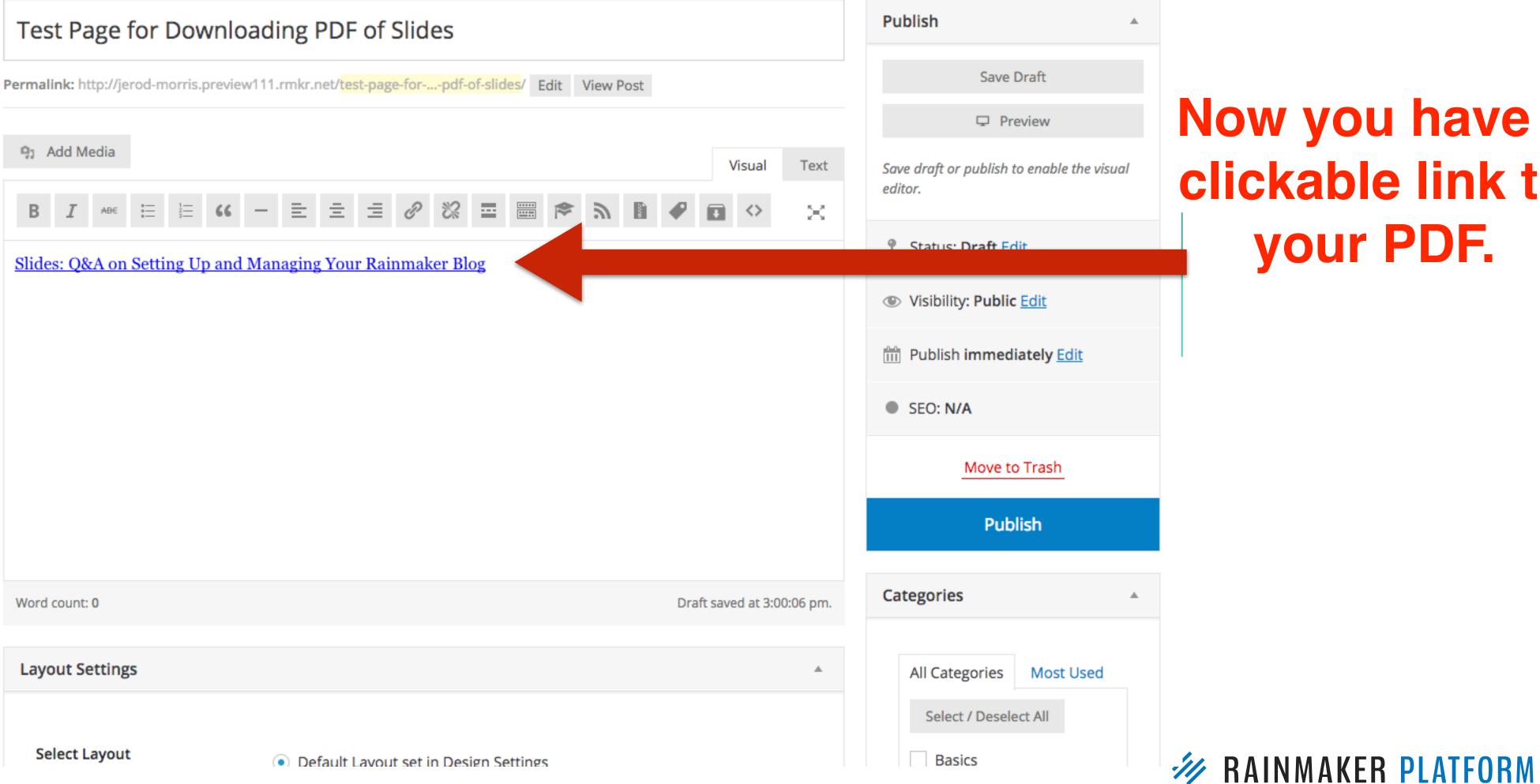

Now you have a clickable link to your PDF.

Admin Screen Opt

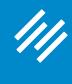

Which can easily be turned into a clickable button.

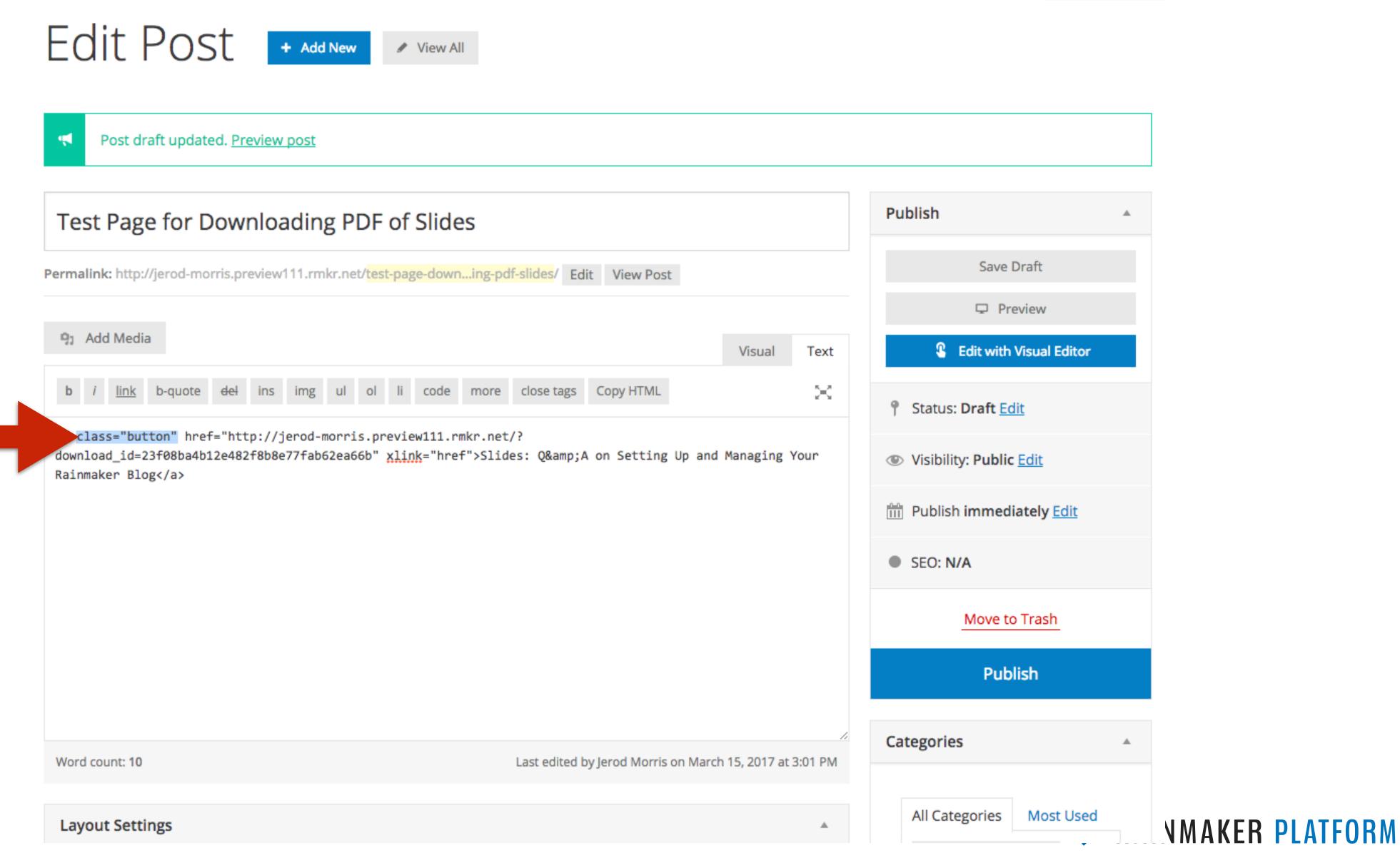

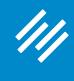

Now your audience can get the PDF with one click of the button.

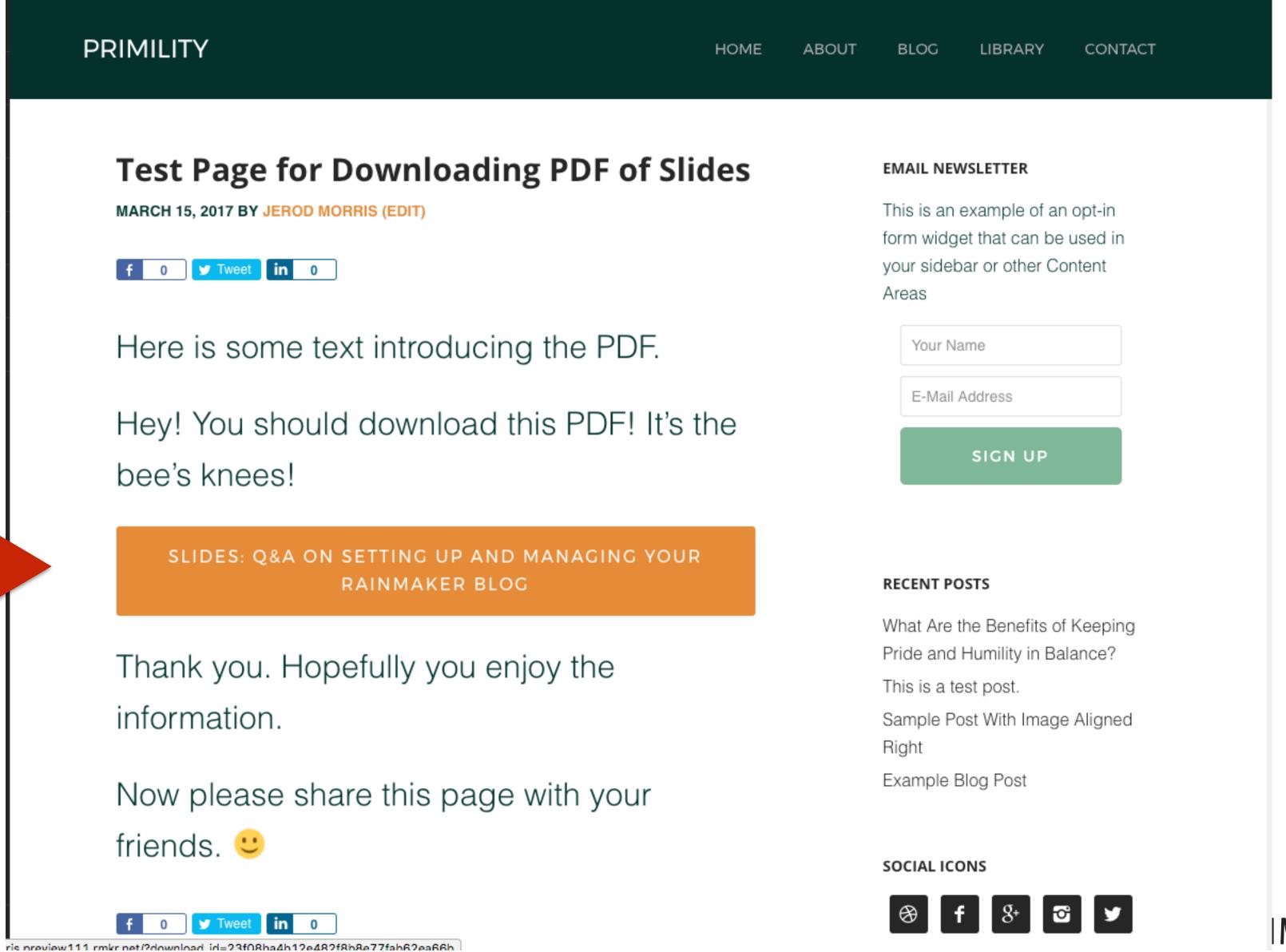

**IMAKER PLATFORM** 

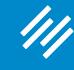

Greetings, Jerod M \* Add New View LMS Manage Help Lightbox Height pixels Membership Group Leave empty to allow automatic height. Note: If you're Select Page Protection: Media Placement creating an LMS No Membership Required After Content Has Member Group access to Select where the embed media and download items will appear. To manually place the Does not have Member embed media, add the [display\_Ims\_media] short code where you would like it to appear item, find the Group access to in the content. Choose the member group(s): "Add Download free Show in how many days? Set Drip Delay When access to the page is restricted to a Membership Group, enter the number of days Link" button to to delay the media display, or leave blank to display the media immediately. insert your Drip Message Sidebar Selection download. Use this box to customize the message that readers will see when they do not yet have access to delayed content. Primary Sidebar Default Add Download Link

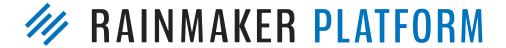

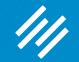

# Question 3 (Mike)

What type of disclaimer does Chris use for his affiliate links?

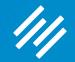

# Question 3 (Mike)

What type of disclaimer does Chris use for his affiliate links?

NB. As always also, even though they won't cost you a penny more, and nothing influences my suggestions and opinions, I do use affiliate links, so if you buy after clicking I might get a couple of dollars in return.

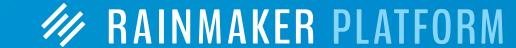

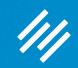

# Question 4 (Lori)

(I'm planning to submit my business plan for an ABC hot seat session, but would like to get further along before I do. I'm wanting three demo sites when I'm all said and done: one using StudioPress themes & Synthesis, one using New StudioPress Sites, and one using Rainmaker.)

My Rainmaker site is going to be a hyperlocal podcast network (among other things). I would like to incubate hyperlocal podcasts that can be spun into their own sites. My questions concern the ability to host these podcasts as related but separate content using categories. Can I use both a site URL and a podcast specific redirect? (I'm pretty sure the answer is yes to this one, but my other questions flow from this premise.)

Do I attach the redirected URL to the archive page for the podcast category? Will the redirect apply to both the parent category archive page and any "children" associated with it?

When we set the social media sharing options, are they only set for the parent site or can we set them differently for each parent category? Do I need both a blog and a podcast feed or can they be combined? (Pretty sure it's the latter, but double checking)

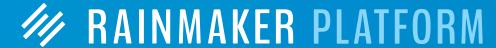

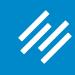

Step 1: Create a Podcast Series

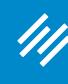

Import

Step 1: Create a Podcast Series

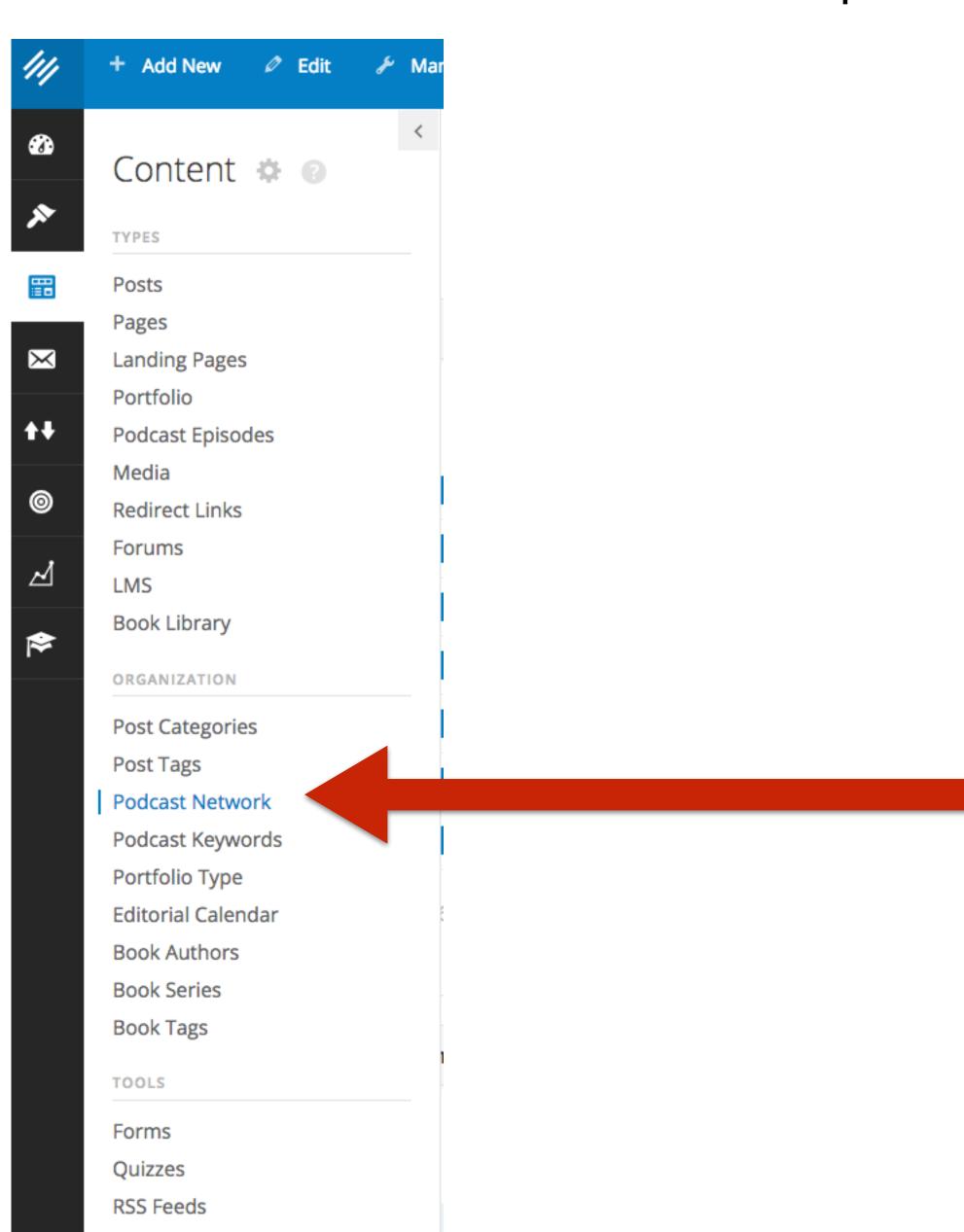

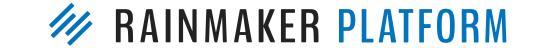

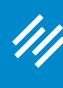

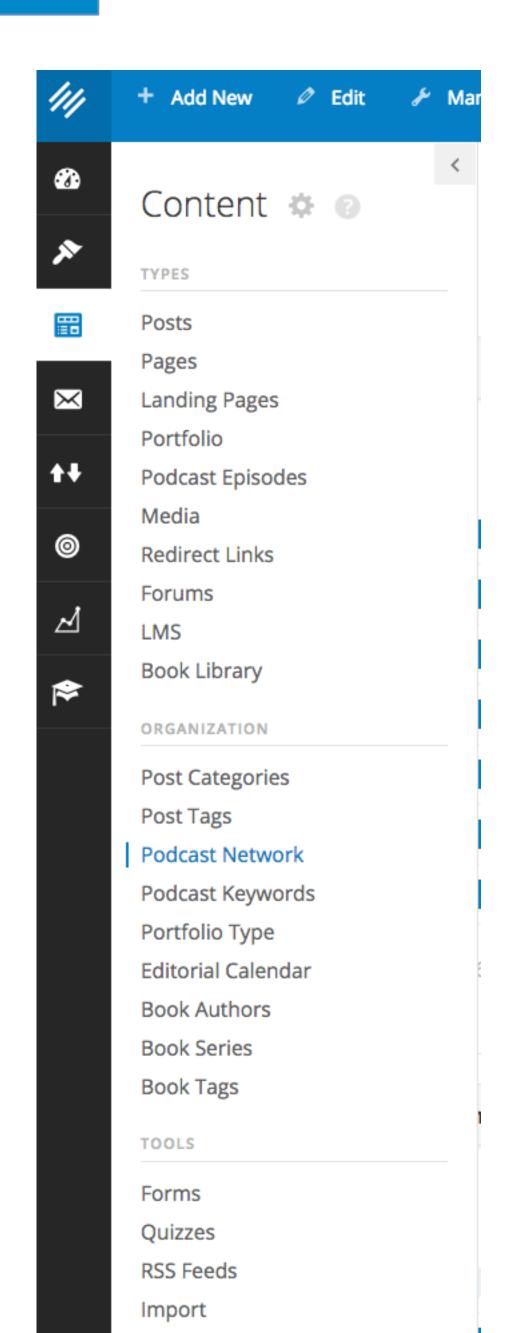

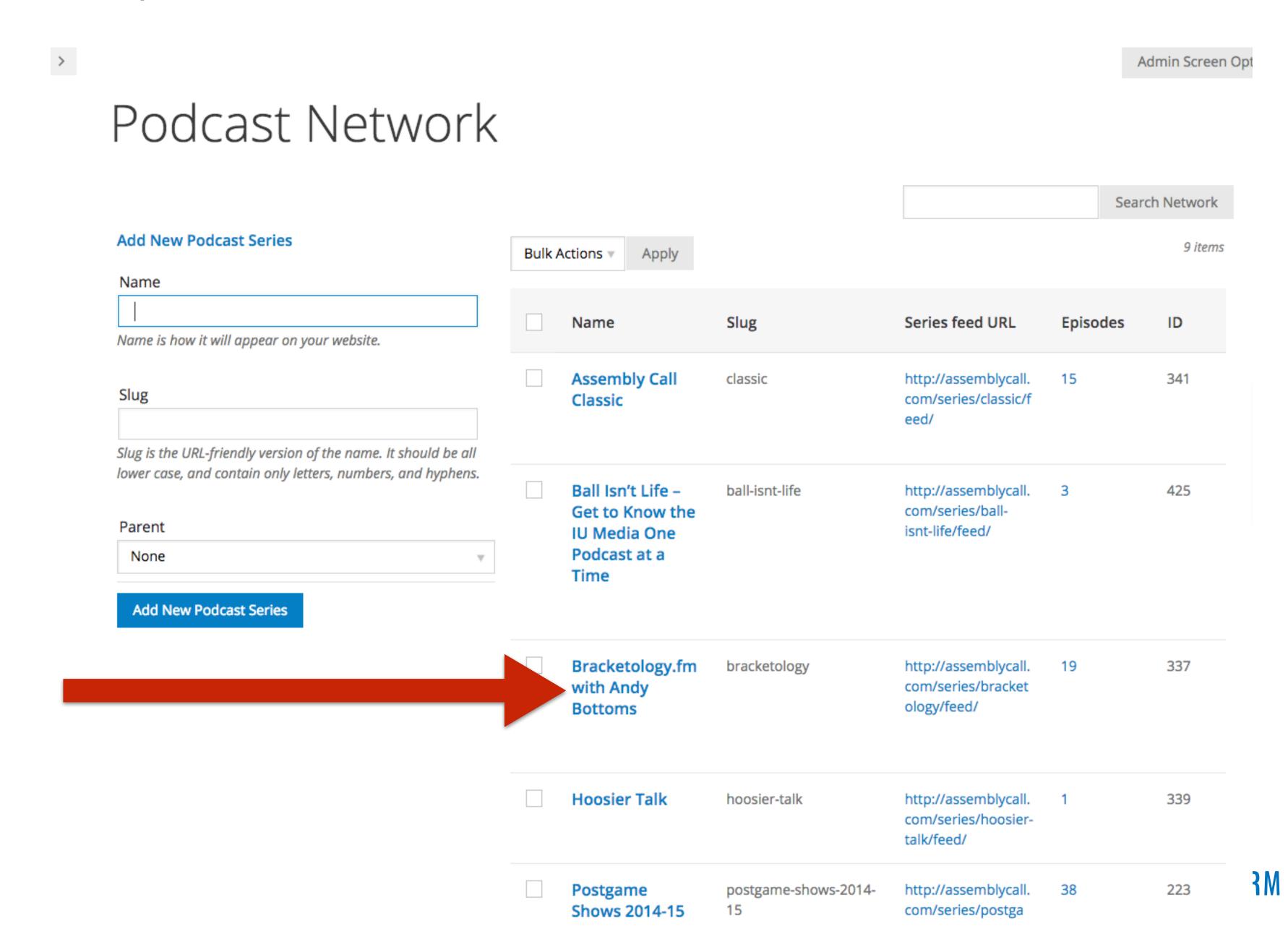

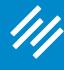

> Edit Podcast Series Name Bracketology.fm with Andy Bottoms Name is how it will appear on your website. bracketology Slug is the URL-friendly version of the name. It should be all lower case, and contain only letters, numbers, and hyphens. Parent None **Sidebar Options Primary Sidebar** Bracketology.FM **Secondary Navigation** Secondary Navigation Genesis Default **Podcast Settings** 

AUTIIII SCIEETI OPLIOTIS

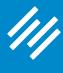

>

Series Feed URI

## Step 1: Create a Podcast Series

Edit Podcast Series Name Bracketology.fm with Andy Bottoms Name is how it will appear on your website. Slug bracketology Slug is the URL-friendly version of the name. It should be all lower case, and contain only letters, numbers, and hyphens. Parent None **Sidebar Options Primary Sidebar** Bracketology.FM The category **Secondary Navigation** page will be this **Secondary Navigation** Genesis Default **URL** minus the "/feed/" part. **Podcast Settings** 

http://assemblycall.com/series/bracketology/feed/

INMAKER PLATFORM

Aumin screen Options

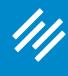

Edit Podcast Series Name Bracketology.fm with Andy Bottoms Name is how it will appear on your website. Slug bracketology Slug is the URL-friendly version of the name. It should be all lower case, and contain only letters, numbers, and hyphens. Parent None **Sidebar Options** I also created a **Primary Sidebar** Bracketology.FM dynamic sidebar for this **Secondary Navigation** podcast series. Secondary Navigation Genesis Default

### **Podcast Settings**

Aumin screen Options

>

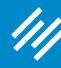

#### **Podcast Series Archive Settings**

#### Archive Headline

Bracketology.fm with Andy Bottoms

Leave empty if you do not want to display a headline.

#### Archive Intro Text

<strong>Andy Bottoms is the #1-ranked bracketologist in the world, <a href="http://www.bracketmatrix.com/rankings.html" target="\_blank">according to Bracket Matrix</a>.</strong> In his weekly podcast, he interviews a variety of guests and provides college basketball analysis with a bracketologist's bent.

<a class="spreaker-player" href="https://www.spreaker.com/show/2020916" data-resource="show\_id=2020916" data-width="100%" data-height="350px" data-theme="light" data-playlist="show" data-playlist-continuous="true" data-autoplay="false" data-live-autoplay="false" >Listen to "Bracketology.FM with Andy Bottoms" on Spreaker.</a>

<center><a class="button button-secondary" target="\_blank" href="http://assemblycall.com/bracketology/">View Andy's latest bracket</a></center>

<img src="http://assemblycall.com/wp-

content/uploads/2016/08/fb-logo.png" alt="Facebook" /></a></center>

<center><a href="https://twitter.com/andybottoms" target="\_blank"><img src="http://assemblycall.com/wp-content/uploads/2016/08/twitter.png" alt="Twitter" /></a></center>

<center><a href="https://itunes.apple.com/us/podcast/bracketology.fm-andy-bottoms/id1174169947" target="\_blank"><img

src="http://assemblycall.com/wp-content/uploads/2016/08/contentitunes.png" alt="iTunes" /></a></center>

<center><a href="https://play.google.com/music/listen#/ps/lxlwhsabyzbbyd2kdmezlswrynm" target="\_blank"><img

src="http://assemblycall.com/wp-content/uploads/2016/08/contentgoogle-play-music.png" alt="google play music" /></a></center>

<center><a href="http://tunein.com/radio/Bracketologyfm-with-Andy-Bottoms-p930621/" target="\_blank"><img src="http://assemblycall.com/wp-content/uploads/2016/08/tunein-radio.png" alt="tune in radio" /></a>

<center><a href="http://www.stitcher.com/podcast/jerod-morris/bracketologyfm-with-andy-bottoms?refid=stpr" target="\_blank"><img src="http://assemblycall.com/wp-content/uploads/2016/11/stitcher-logo.png" alt="stitcher" /></a></center>

</center>

Leave empty if you do not want to display any intro text.

I set up the archive page to include an external player that includes every episode, as well as specific social links. (Note: Rainmaker social settings are site-wide.)

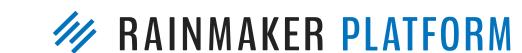

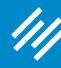

#### **Podcast Series Archive Settings**

#### Archive Headline

Bracketology.fm with Andy Bottoms

Leave empty if you do not want to display a headline.

#### Archive Intro Text

<strong>Andy Bottoms is the #1-ranked bracketologist in the world, <a href="http://www.bracketmatrix.com/rankings.html" target="\_blank">according to Bracket Matrix</a>.</strong> In his weekly podcast, he interviews a variety of guests and provides college basketball analysis with a bracketologist's bent.

<a class="spreaker-player" href="https://www.spreaker.com/show/2020916" data-resource="show\_id=2020916" data-width="100%" data-height="350px" data-theme="light" data-playlist="show" data-playlist-continuous="true" data-autoplay="false" data-live-autoplay="false" >Listen to "Bracketology.FM with Andy Bottoms" on Spreaker.</a>

<center><a class="button button-secondary" target="\_blank" href="http://assemblycall.com/bracketology/">View Andy's latest bracket</a></center>

<img src="http://assemblycall.com/wp-

content/uploads/2016/08/fb-logo.png" alt="Facebook" /></a></center>

<center><a href="https://twitter.com/andybottoms" target="\_blank"><img src="http://assemblycall.com/wp-content/uploads/2016/08/twitter.png" alt="Twitter" /></a></center>

<center><a href="https://itunes.apple.com/us/podcast/bracketology.fm-andy-bottoms/id1174169947" target="\_blank"><img

src="http://assemblycall.com/wp-content/uploads/2016/08/contentitunes.png" alt="iTunes" /></a></center>

<center><a href="https://play.google.com/music/listen#/ps/lxlwhsabyzbbyd2kdmezlswrynm" target="\_blank"><img

src="http://assemblycall.com/wp-content/uploads/2016/08/contentgoogle-play-music.png" alt="google play music" /></a></center>

<center><a href="http://tunein.com/radio/Bracketologyfm-with-Andy-Bottoms-p930621/" target="\_blank"><img src="http://assemblycall.com/wp-content/uploads/2016/08/tunein-radio.png" alt="tune in radio" /></a>

<center><a href="http://www.stitcher.com/podcast/jerod-morris/bracketologyfm-with-andy-bottoms?refid=stpr" target="\_blank"><img src="http://assemblycall.com/wp-content/uploads/2016/11/stitcher-logo.png" alt="stitcher" /></a></center>

</center>

Leave empty if you do not want to display any intro text.

I set up the archive page to include an external player that includes every episode, as well as specific social links. (Note: Rainmaker social settings are site-wide.)

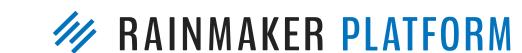

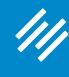

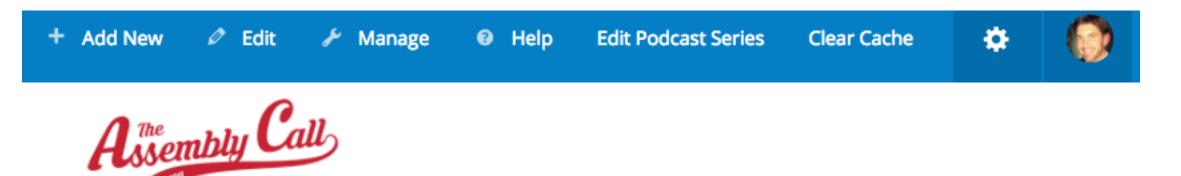

ABOUT CONTENT FORUMS MEMBERS SUPPORT SUBSCRIBE LIV

# Bracketology.fm with Andy Bottoms

Andy Bottoms is the #1-ranked bracketologist in the world,

according to Bracket Matrix. In his weekly podcast, he interviews a variety of guests and provides college basketball analysis with a bracketologist's bent.

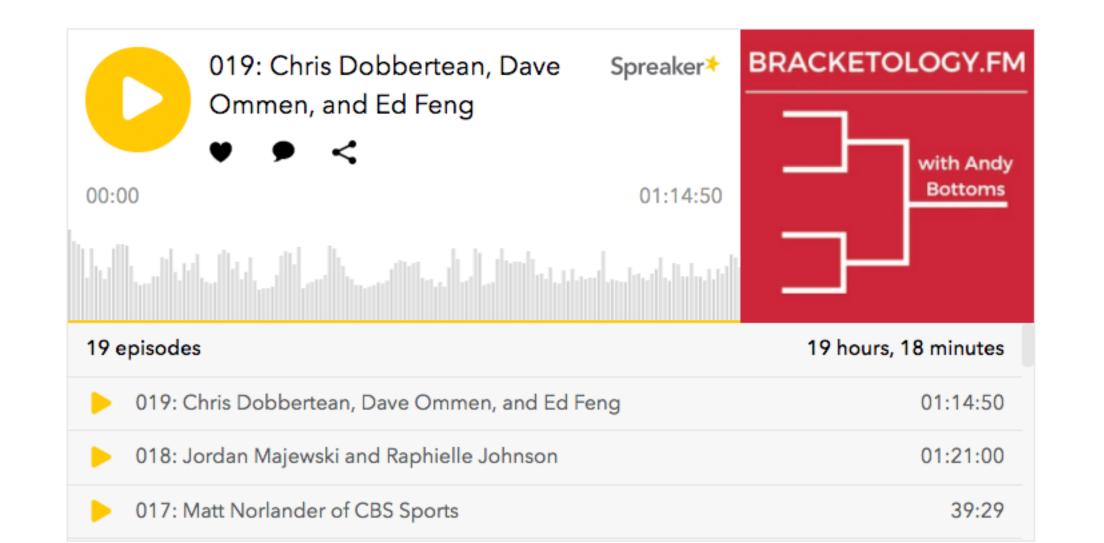

# Go to <u>bracketology.fm</u> to view the full page.

VIEW ANDY'S LATEST BRACKET

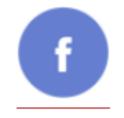

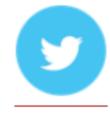

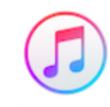

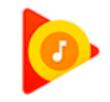

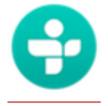

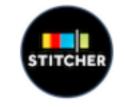

ANDY BOTTOMS / MARCH 13, 2017 (EDIT)

# 3racketology.FM ipisode 19: Chris obbertean,

all.com/shows/bracketology-fm-episode-19-chris-dobbertean-dave-ommen-ed-feng/

BRACKETOLOGY.FM

with Andy
Bottoms

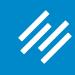

# Step 2: Create a URL Redirect

Go to <u>bracketology.fm</u> to view the full page.

#### Step 2: Create a URL Redirect

1. Buy your domain (<u>bracketology.fm</u>) and DNS — this is not done at Rainmaker.

#### Step 2: Create a URL Redirect

- 1. Buy your domain (<u>bracketology.fm</u>) and DNS this is not done at Rainmaker.
- Via your DNS settings, you can set up a Domain Forward. Do this and forward your new domain to the series page (assemblycall.com/series/ bracketology

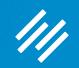

# Question 5 (Susanna)

I have digital and physical products I would like to offer, but I do not know the best way to set up an online store/storefront. I know there are limitations to the RM platform when it comes to this, but I would love to be able to keep everything connected on my site. Would you suggest setting up a store and storefront with RM? And if so, how can I set up a professional-looking store front? Or would you use a third party like Shopify?

Thank you so much for doing these webinars, they are extremely helpful and encouraging!

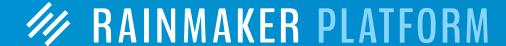

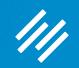

# Question 5 (Susanna)

I have digital and physical products I would like to offer, but I do not know the best way to set up an online store/storefront. I know there are limitations to the RM platform when it comes to this, but I would love to be able to keep everything connected on my site. Would you suggest setting up a store and storefront with RM? And if so, how can I set up a professional-looking store front? Or would you use a third party like Shopify?

Thank you so much for doing these webinars, they are extremely helpful and encouraging!

Ask Support to refer you to Services.

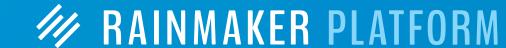

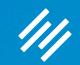

### Question 6 (Peter)

You spoke about important "pages" to have: About; Subscribe; Resources; Services. Taking Maker Hacks as an example, it does not appear to me to have "Subscribe" as a top (or any) menu option (whereas the others do appear there). Is it just an "invisible" or unattached page, linked to from, say, blog posts, guest posts, interview "where can we find you online?" questions? Do you consciously decide not to put the Subscribe page on a menu or is it just a "lack of space" thing? What's the thought process? Thank you.

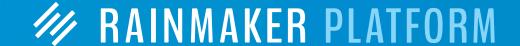

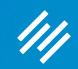

# Question 7 (Roger)

I'm currently working on my Rainmaker site using the Minimum Pro theme, and will eventually migrate my existing site over. I have a couple of questions regarding navigation for my content:

- 1) On my existing site, which has a typical blog-type homepage, I have navigation below the header that relates to my categories. 7 navigation tabs show, and within those are 10 more as drop-downs. I do intend to reduce/consolidate the number of categories (I know Chris recommended having 5-7). My question is: I see quite a few blogs today that don't have navigation like this. I presume they rely on people using the Categories and Tags listed at the end of each post. If so, should I then adopt this style? (And then, if I don't have navigation tabs for categories, does a Search box then become the main way people find topical articles? I'm not a fan of tag clouds.)
- 2) One of the navigation links I'd like to have at the top (header area) would be for my cornerstone content, of which there will be 4 main topics each having its own landing page. Could that be the "Resources" tab? And would that tab then have a drop-down for the 4 topics?

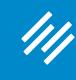

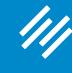

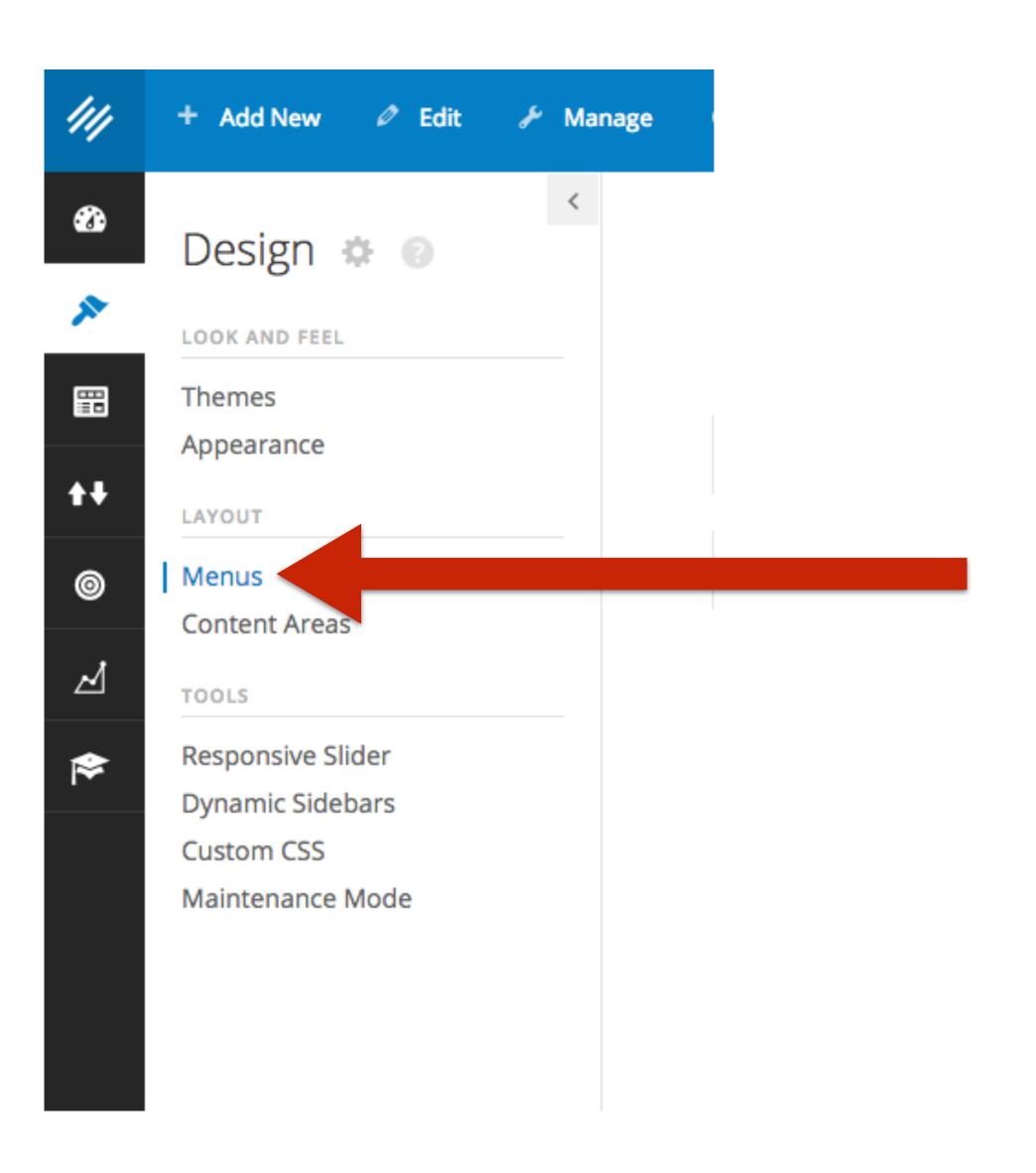

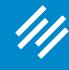

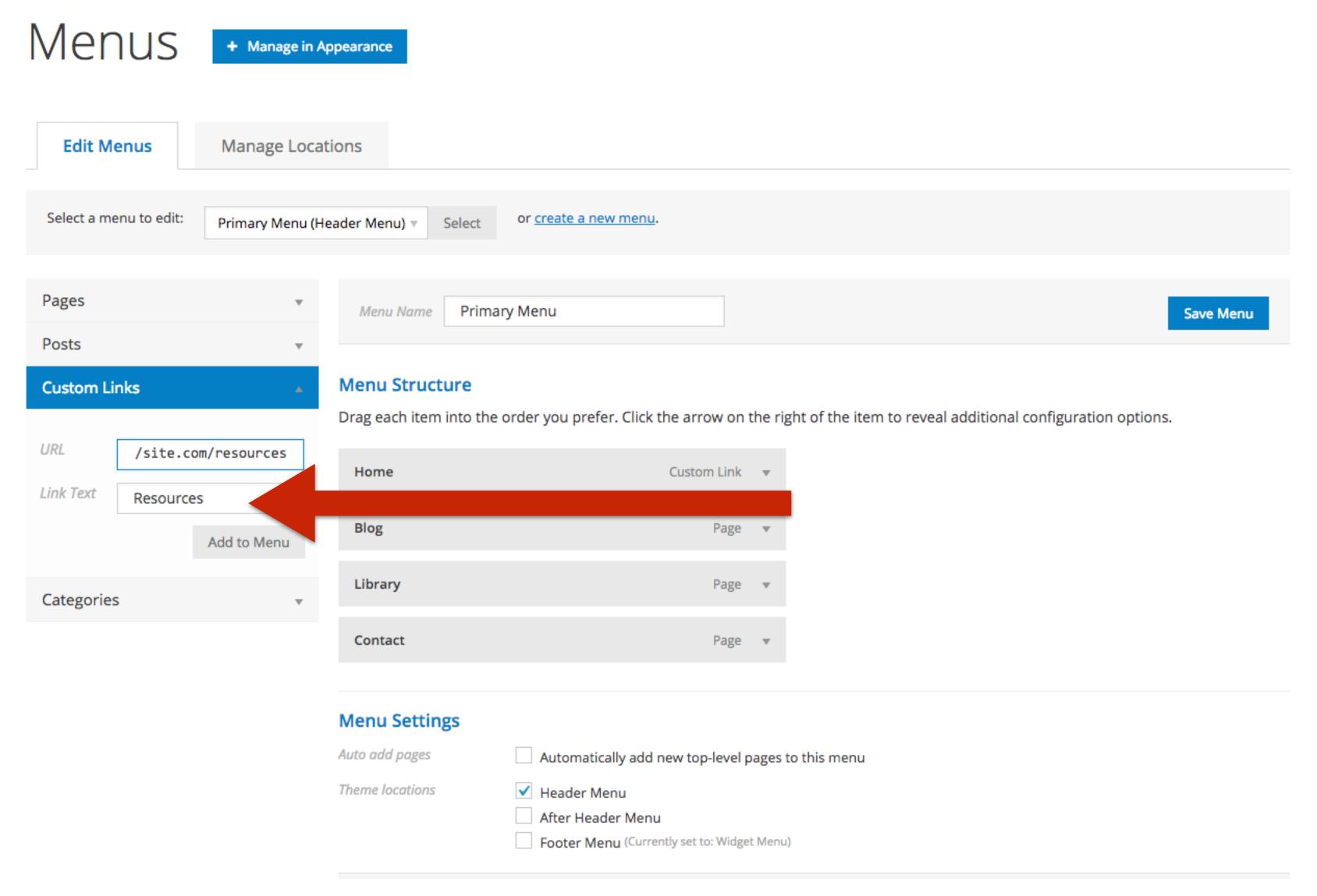

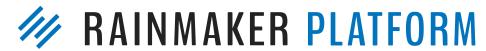

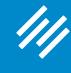

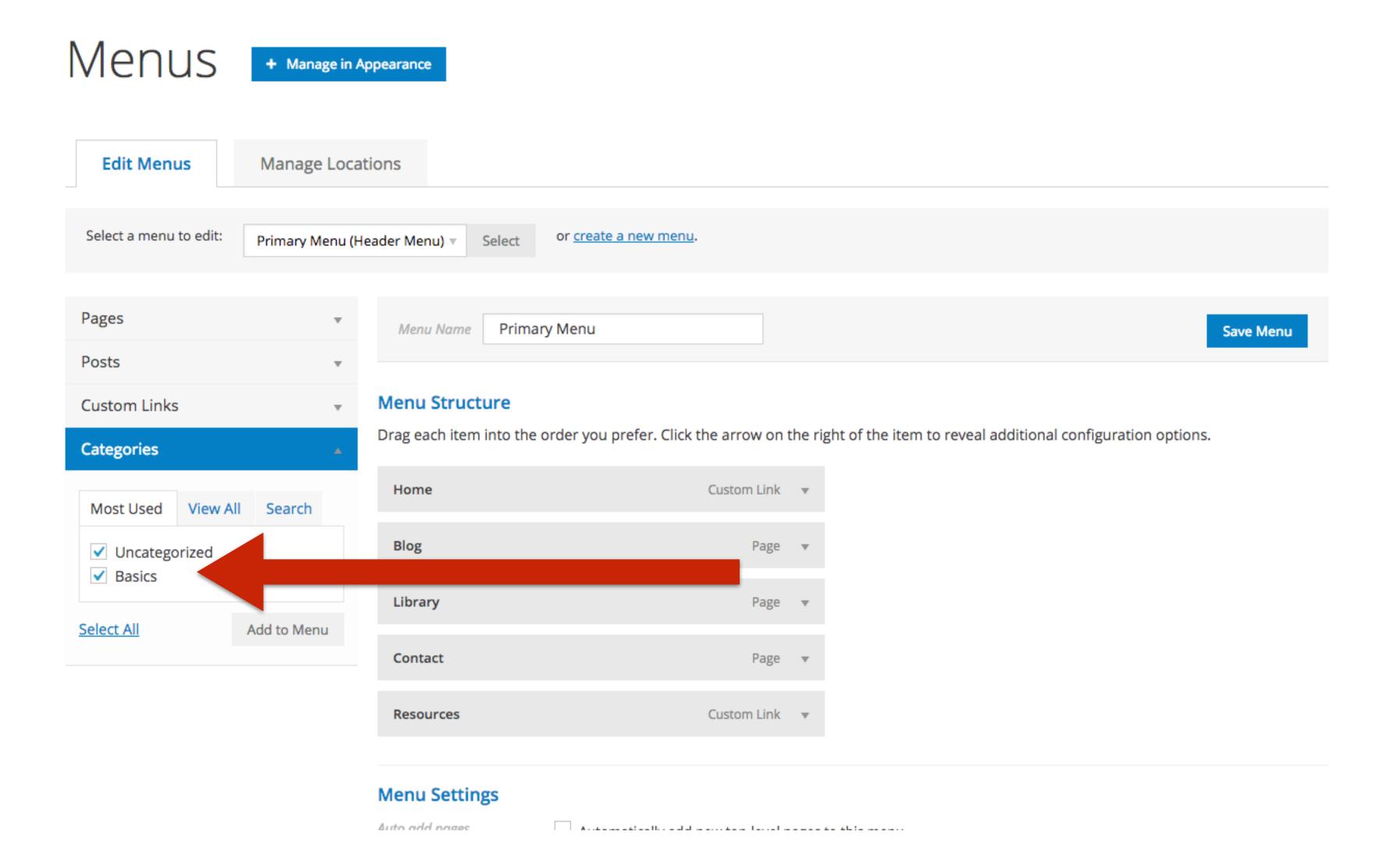

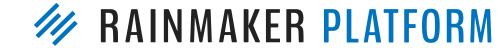

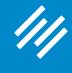

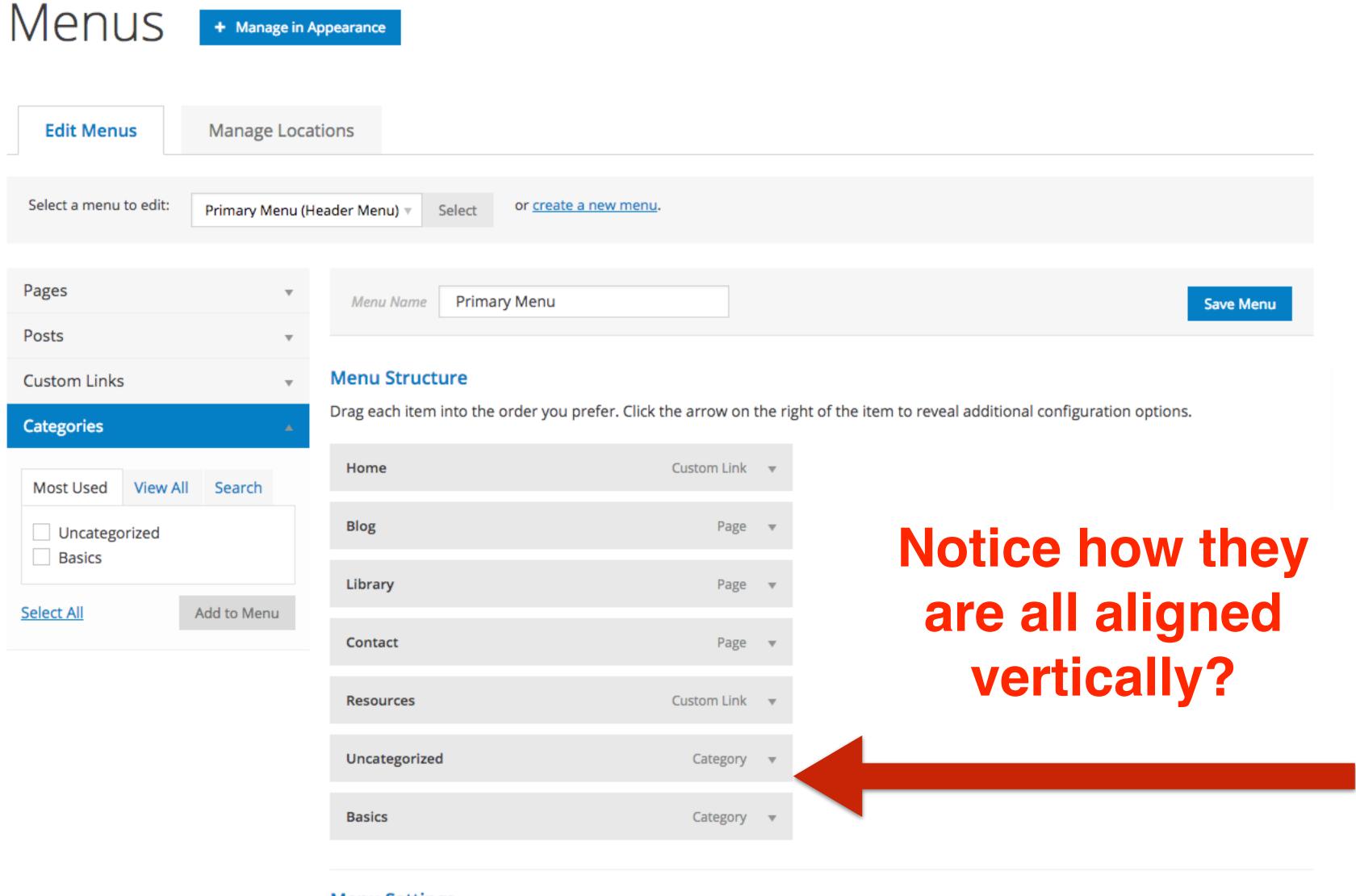

Menu Settings

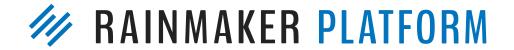

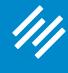

Menus + Manage in Appearance Manage Locations Edit Menus Select a menu to edit: or <u>create a new menu</u>. Primary Menu (Header Menu) v Pages Menu Name Primary Menu Save Menu Posts Custom Links Menu Structure Drag each item into the order you prefer. Click the arrow on the right of the item to reveal additional configuration options. **Categories** Click and drag the Home Custom Link ▼ View All Most Used Blog Page ▼ Uncategorized items you want to be Basics Library Page ▼ in the submenu Select All Add to Menu Page ▼ Contact beneath the intended Resources Custom Link ▼ parent item. Uncategorized sub item Category Category Basics

Menu Settings

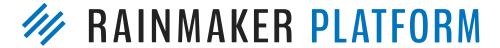

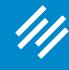

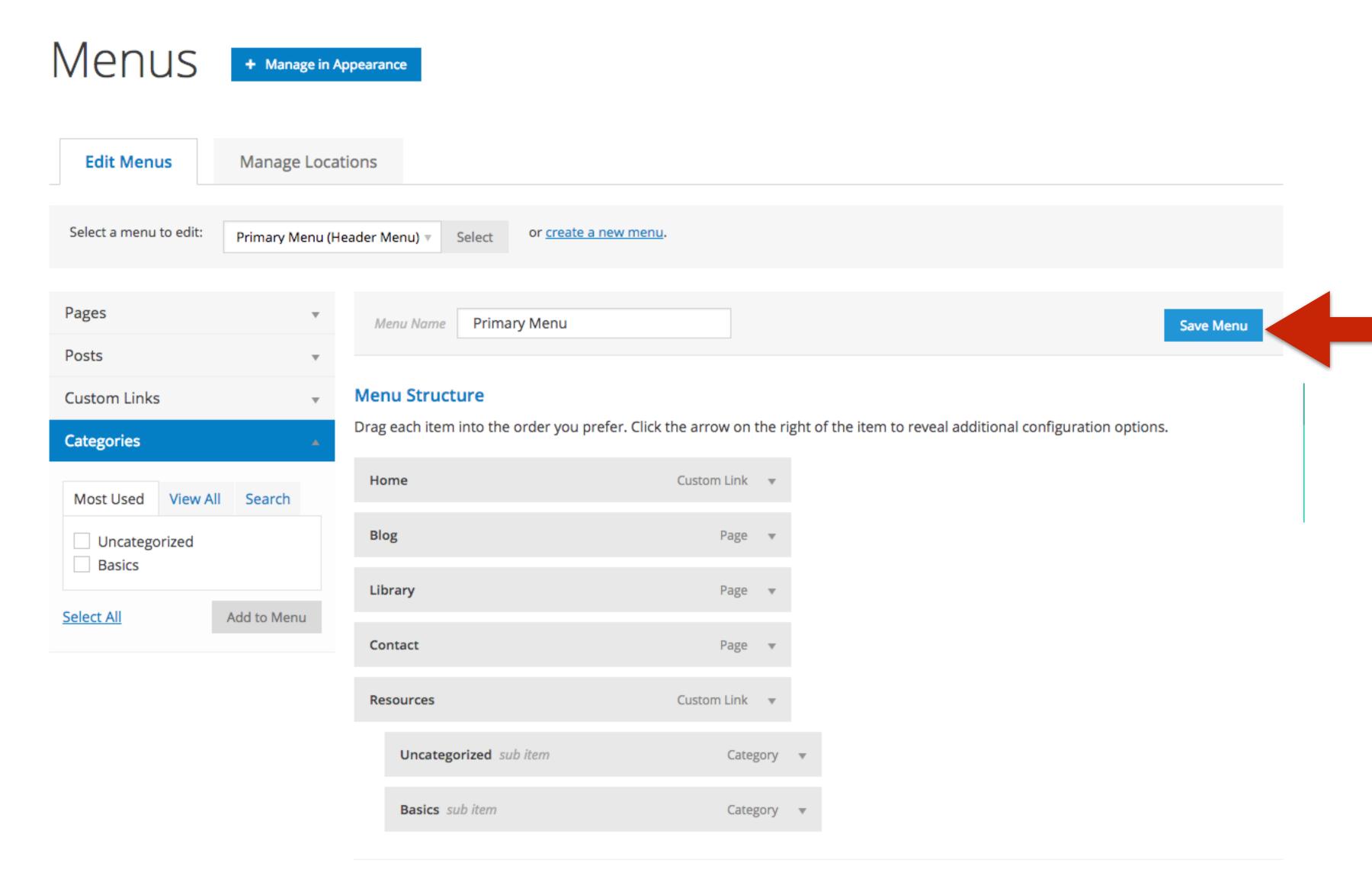

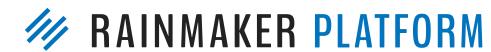

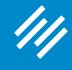

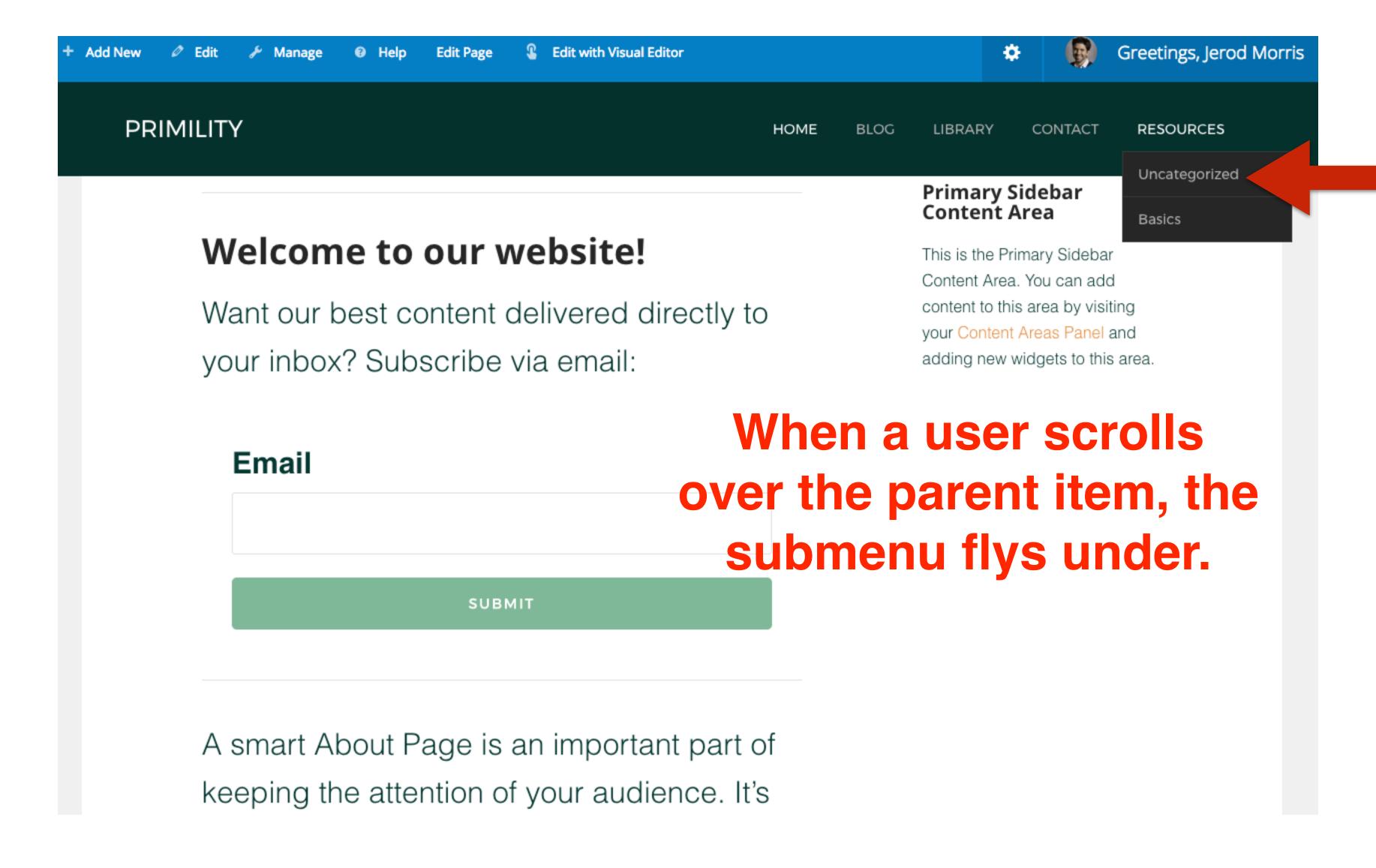

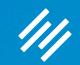

### Question 8 (Dan)

At some point, will you explain some of the more advanced blog post features? Content optimizer, link building, and SEO settings?

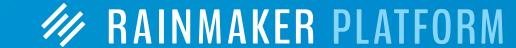

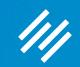

### Question 8 (Dan)

At some point, will you explain some of the more advanced blog post features? Content optimizer, link building, and SEO settings?

Yes. We have an SEO webinar and Q&A planned for April.

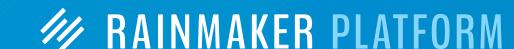

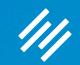

### Question 9 (Duane)

As I begin to develop a content strategy I am not quite clear on the difference between Category Pages and Cornerstone Content Pages.

Are they the same? Could you show us a comparison or example of the two and how they work together or overlap?

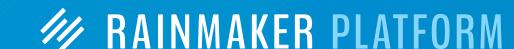

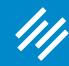

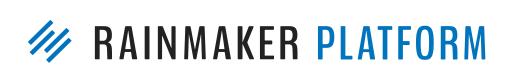

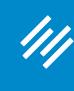

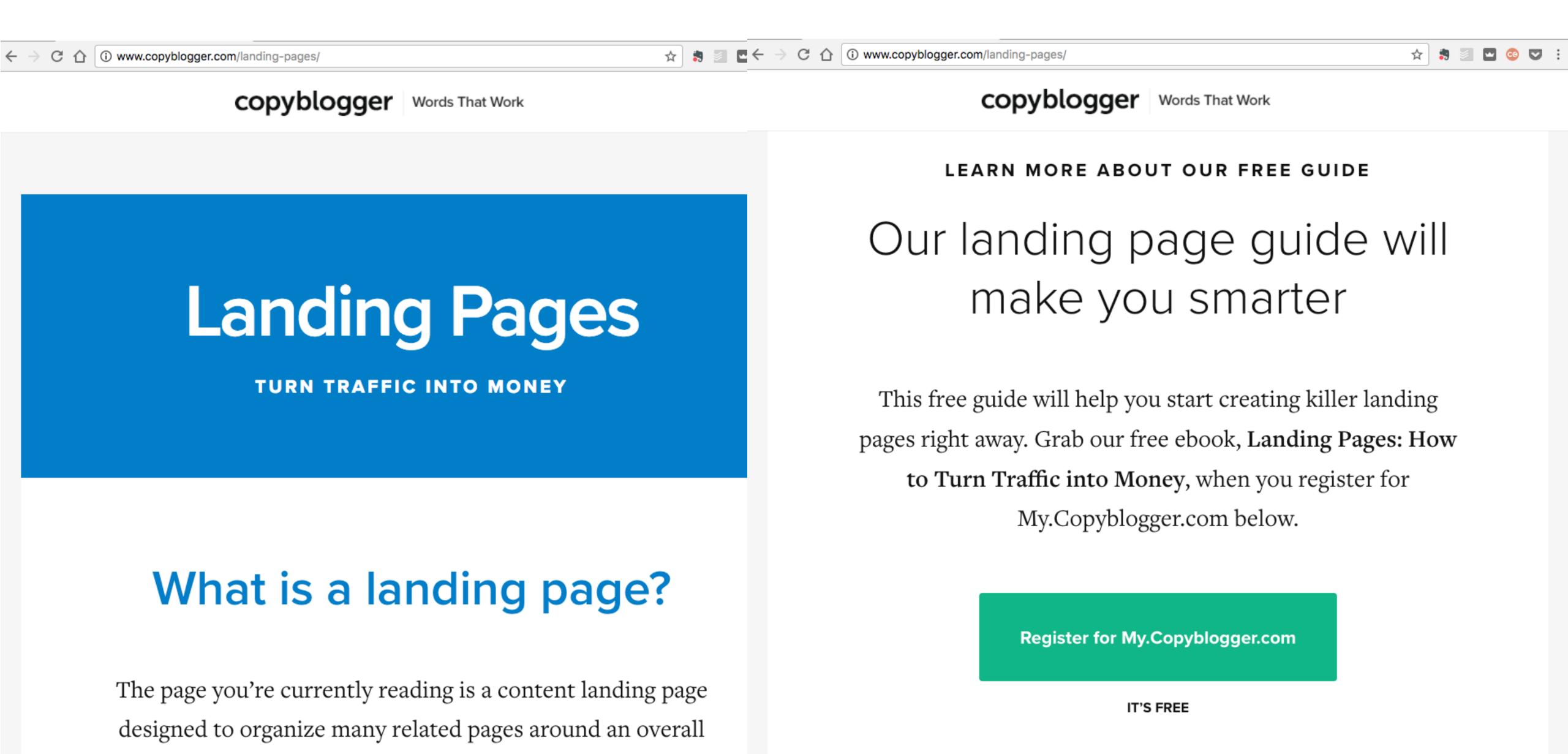

theme.

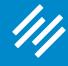

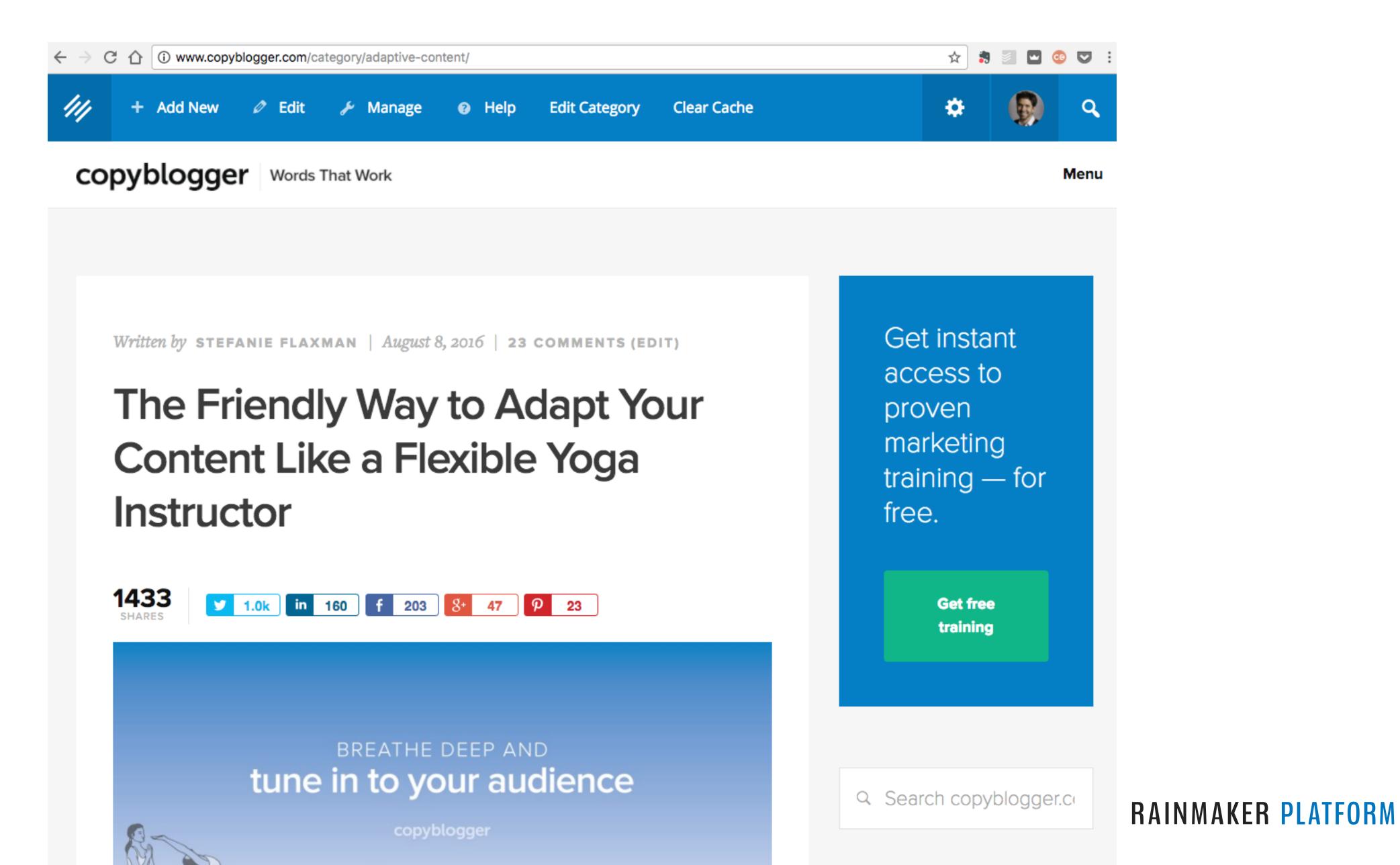

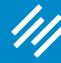

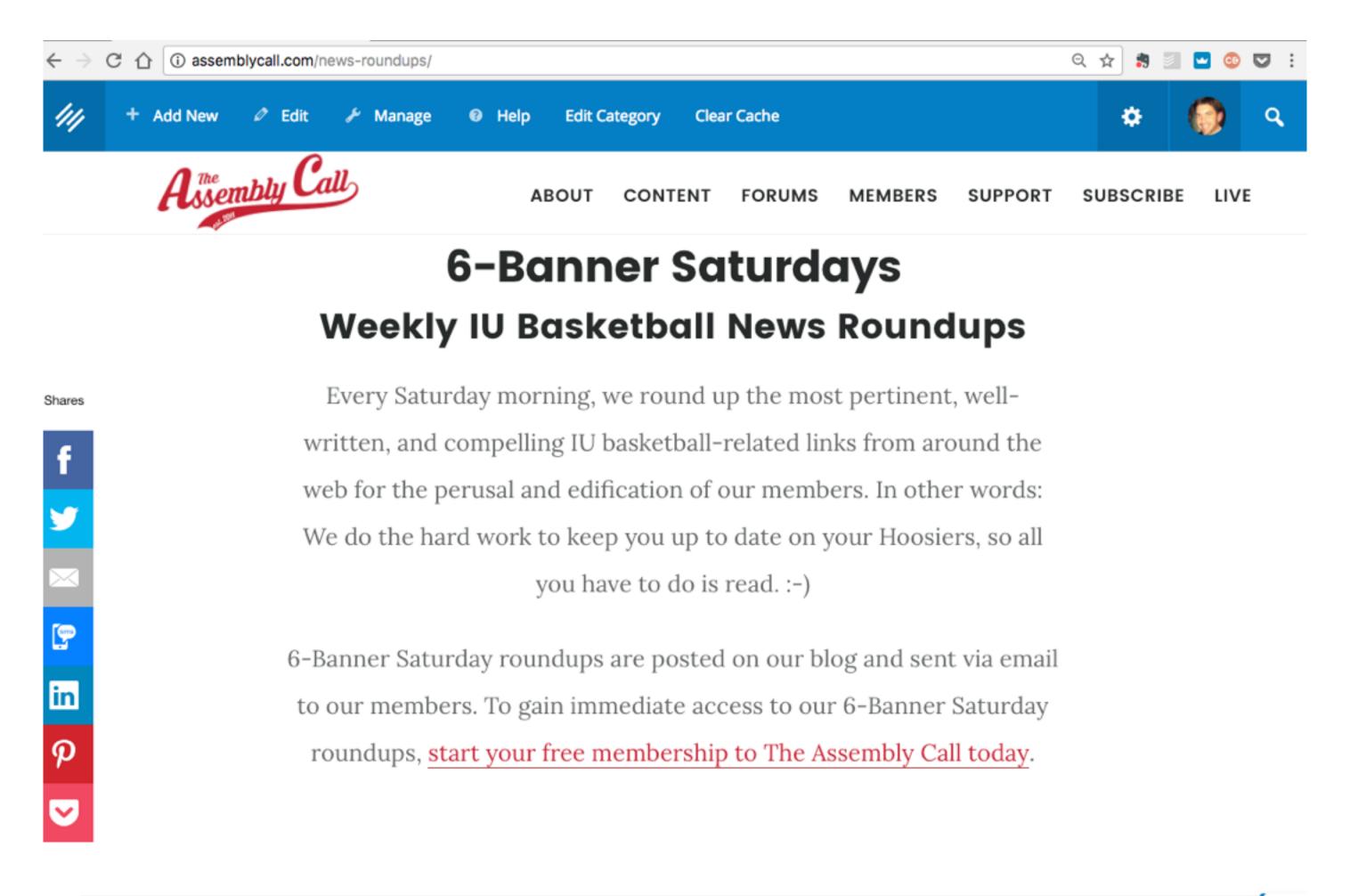

JOSH MARGOLIS / MARCH 4, 2017 (EDIT)

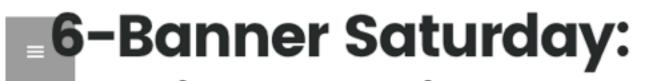

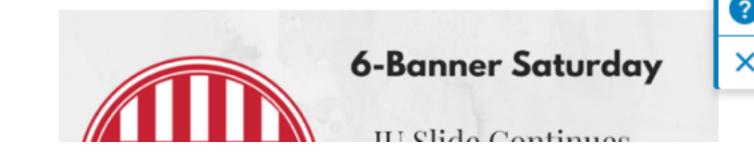

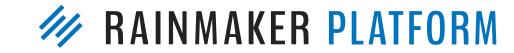

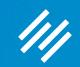

# Question 10 (Kelly)

Why does a customer have to create a username and password to buy a product? My site isn't live yet and I'm still on Wordpress.com, but I've had friends say they didn't follow via email because they didn't want to create a username and password just to receive my blog by email. Why add another 'resistance' factor?

Your visitors will need to create a username and password to become a *member* of your site. You do not need to require a username and password for someone to become a *subscriber*. Subscriber opt-in can be my email only.

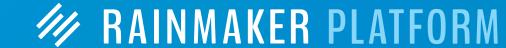

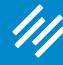

### Free membership option

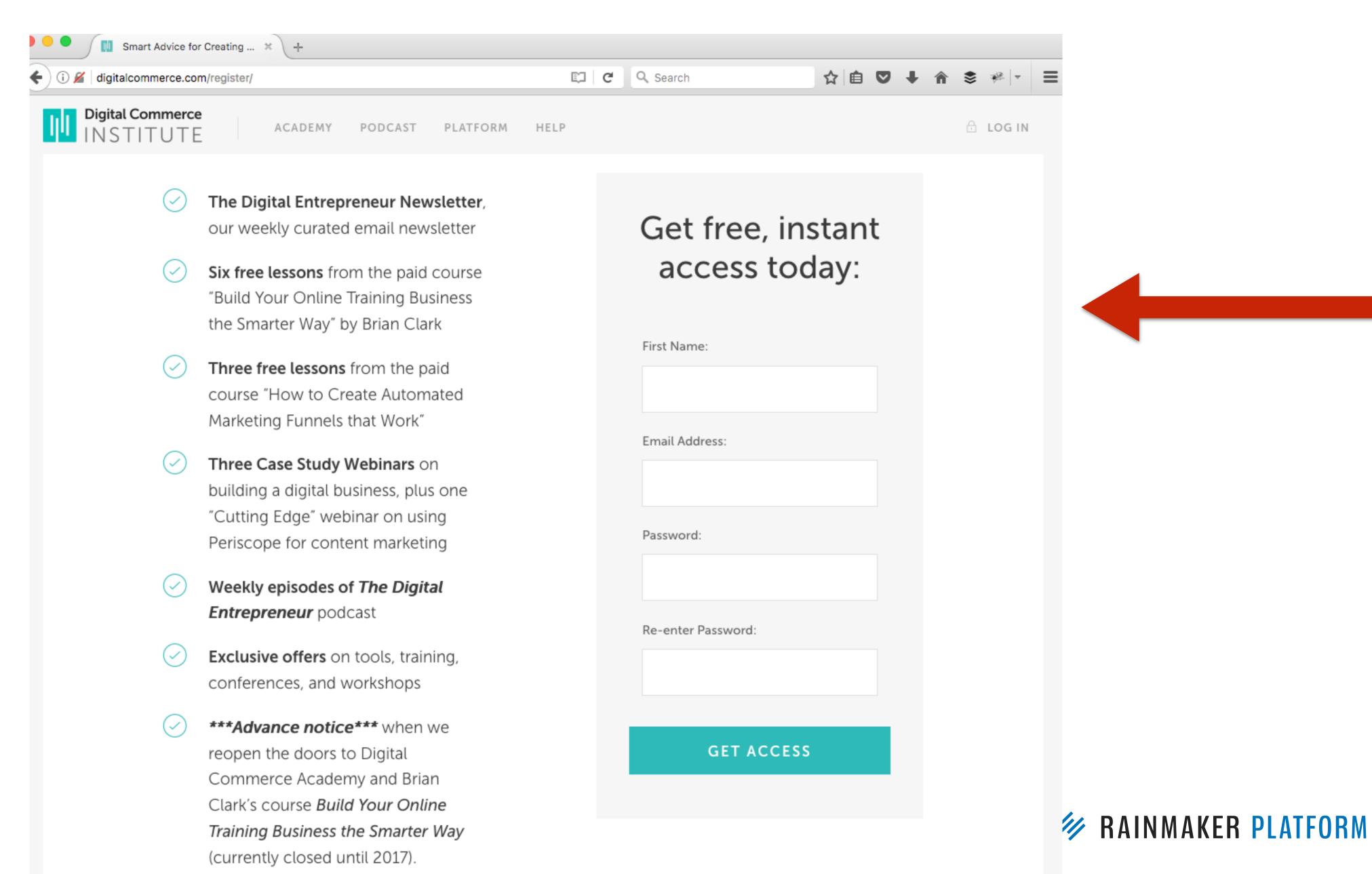

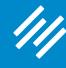

#### Subscription option (on exit)

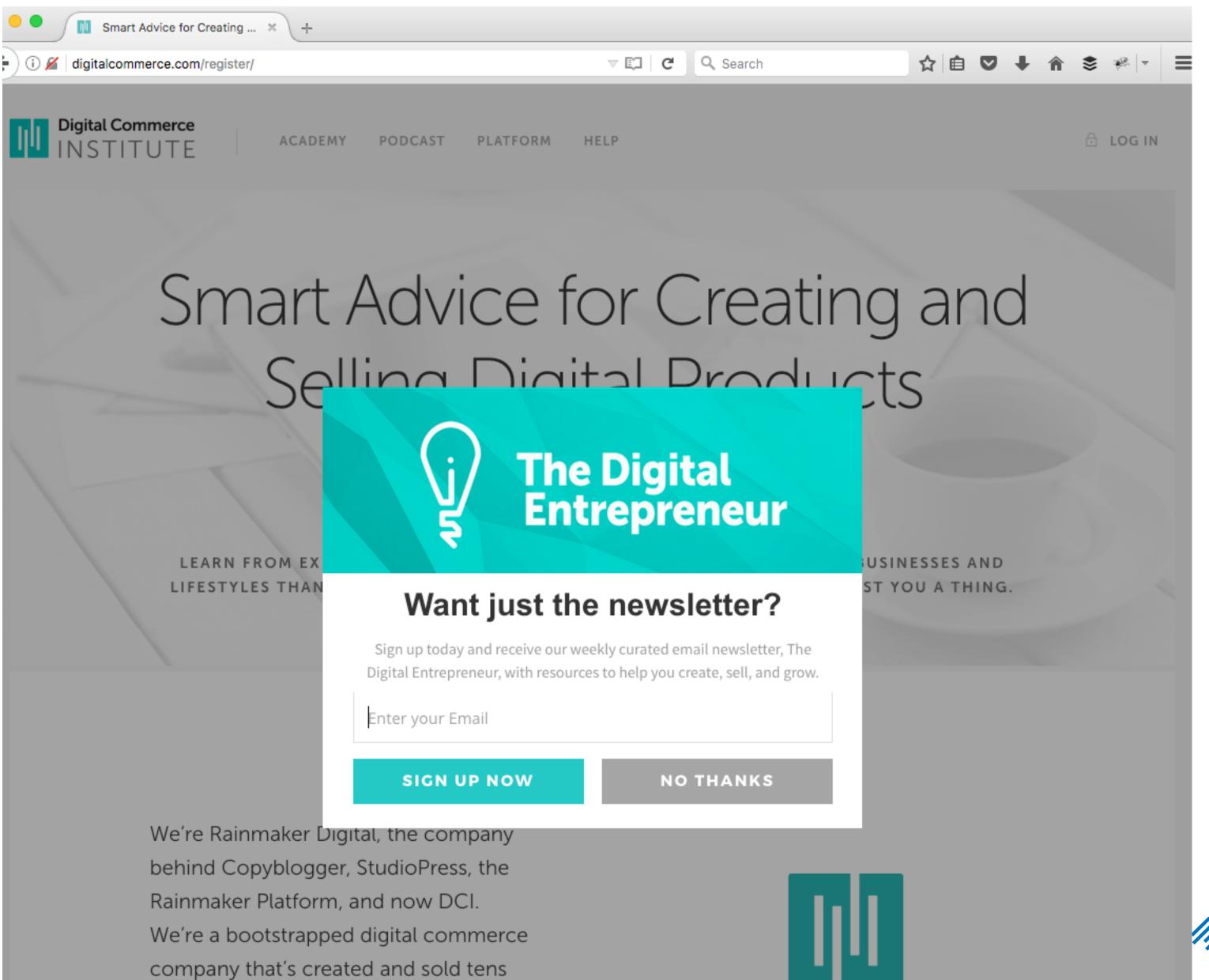

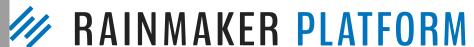

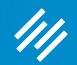

## Question 11 (Heinrich)

- 1. How best to go about choosing topics for a blog(s)?
- 2. How does one monetize a blog or other content on the Rainmaker Platform?

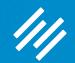

## Question 11 (Heinrich)

- 1. How best to go about choosing topics for a blog(s)?
- 2. How does one monetize a blog or other content on the Rainmaker Platform?

#### 7 monetization options:

- 1. Sell digital products (ebook, course, content library, etc.)
- 2. Sell a paid membership
- 3. Sell one-on-one coaching
- 4. Sell offline services
- 5. Sell products as an affiliate
- 6. Sell sponsorships on your content
- 7. Accept donations

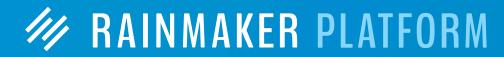

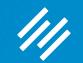

### Question 12 (Arthur)

As a multimedia artist, I'd like to use graphics & videos in my content marketing strategy (in addition to articles). My goal is to attract an audience and build an email list of people who like my "visual content."

What strategies can I use, and what Rainmaker features are available for working with graphical & video content?

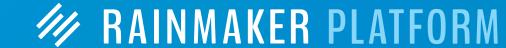

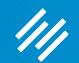

### Question 13 (John)

I never have had any blog published before. Please advise what platform to use for my blog and how to set up.

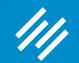

### Question 13 (John)

I never have had any blog published before. Please advise what platform to use for my blog and how to set up.

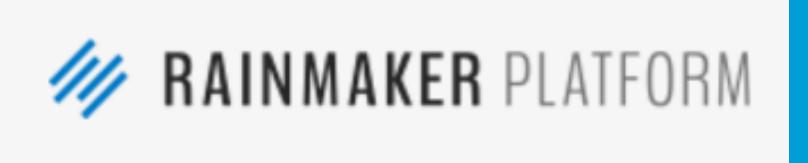

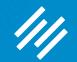

### Question 13 (John)

I never have had any blog published before. Please advise what platform to use for my blog and how to set up.

studiopress.com

### Introducing StudioPress Sites

WordPress made easy without sacrificing power or flexibility. It's perfect for bloggers, podcasters, and affiliate marketers, as well as those selling physical products, digital downloads, and membership programs.

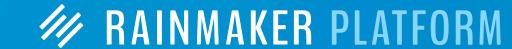

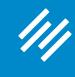

# Upcoming Sessions

# How to Use Rainmaker to Turn Blog Traffic Into Subscribers

Thursday, March 23 at 2:00 p.m. ET

# Q&A on Using Rainmaker to Turn Blog Traffic Into Subscribers

Thursday, March 30th at 1:00 p.m. ET

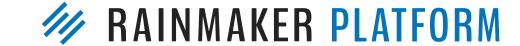

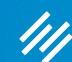

### Additional Questions?

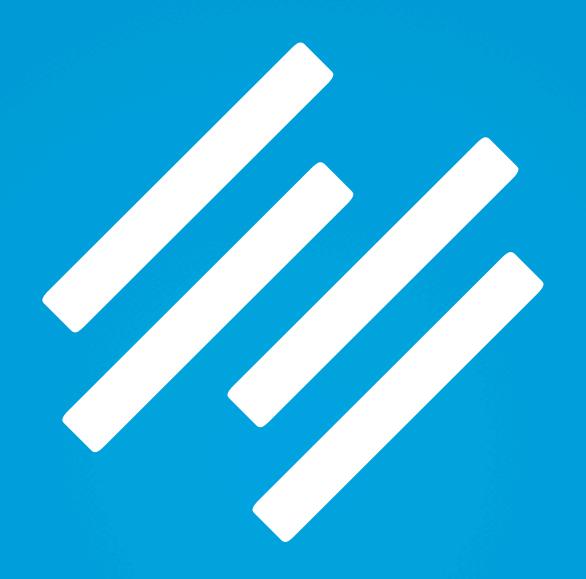

RAINMAKER PLATFORM